## **LCD monitorius**

# *200CW8*

*Uþregistruokite savo árenginá ir gaukite visà reikiamà pagalbà svetainëje: www.philips.com/welcome*

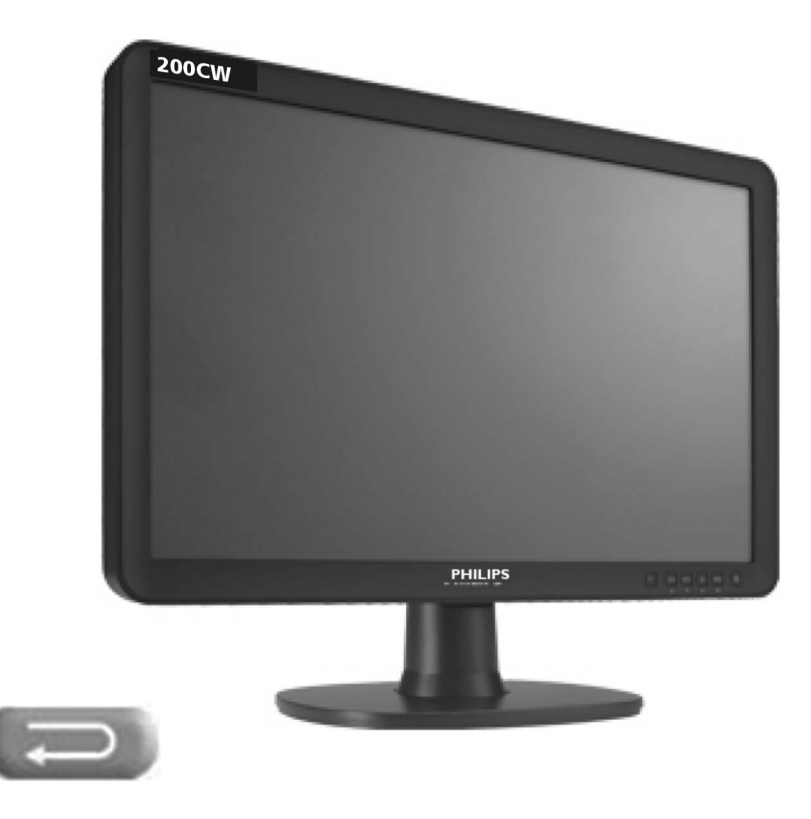

Naudojimosi instrukcijų knygelė

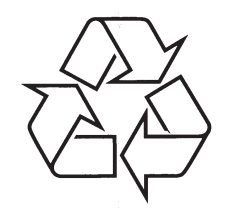

Daugiau apie firmos "Philips" gaminius galite sužinoti pasauliniame Interneto tinkle. Svetainës adresas: http://www.philips.com

## **MONITORIAUS SAUGOS ATMINTINË**

- Monitorių galima jungti tik į kintamos srovės 220-240 V, 50 Hz elektros tinklą.
- Nesinaudokite monitoriumi jeigu jis ima veikti neįprastai ( pvz.: ima kilti dûmai, girdimi keisti garsai arba jauèiamas neaiðkus kvapas) – tokiu atveju ið karto išjunkite monitoriu ir ištraukite maitinimo laido šakute iš tinklo.  $\bullet$
- Nenuimkite monitoriaus gaubto aparato viduje yra pavojinga gyvybei įtampa, neremontuokite televizoriaus patys – kvieskite kvalifikuotą meistrą.  $\bullet$
- Monitoriaus ekrane susidaro aukštos įtampos statinis elektros laukas, todėl stenkitës nesiliesti prie ekrano.
- Nelaikykite monitoriaus tiesioginiuose saulës spinduliuose ar prie apðildymo radiatorių, nes tai gali kenkti ekranui ar vaizdo kokybei bei sukelti įrenginio perkaitimà.
- Nedėkite ant įrenginio sunkių daiktų bei indų su skysčiu.  $\bullet$
- Palikite bent po 10 cm tarpą iš kiekvienos monitoriaus pusės ir neuždenkite audiniu ventiliacijos angų tai užtikrins pakankamą įrenginio aušinimą.
- Valykite monitoriaus korpusą ir ekraną minkštos medžiagos gabalėliu, sudrëkintu vandeniu ir tik esant iðjungtam monitoriui.
- Ištraukite monitoriaus maitinimo šakutę iš tinklo ir antenos kištuką iš monitoriaus lizdo, jeigu artinasi perkûnija ar numatote nesinaudoti monitoriumi ilgesnį laiką.  $\bullet$
- Išsaugokite naudojimo instrukcija per visa monitoriaus eksploatacijos laika.  $\bullet$

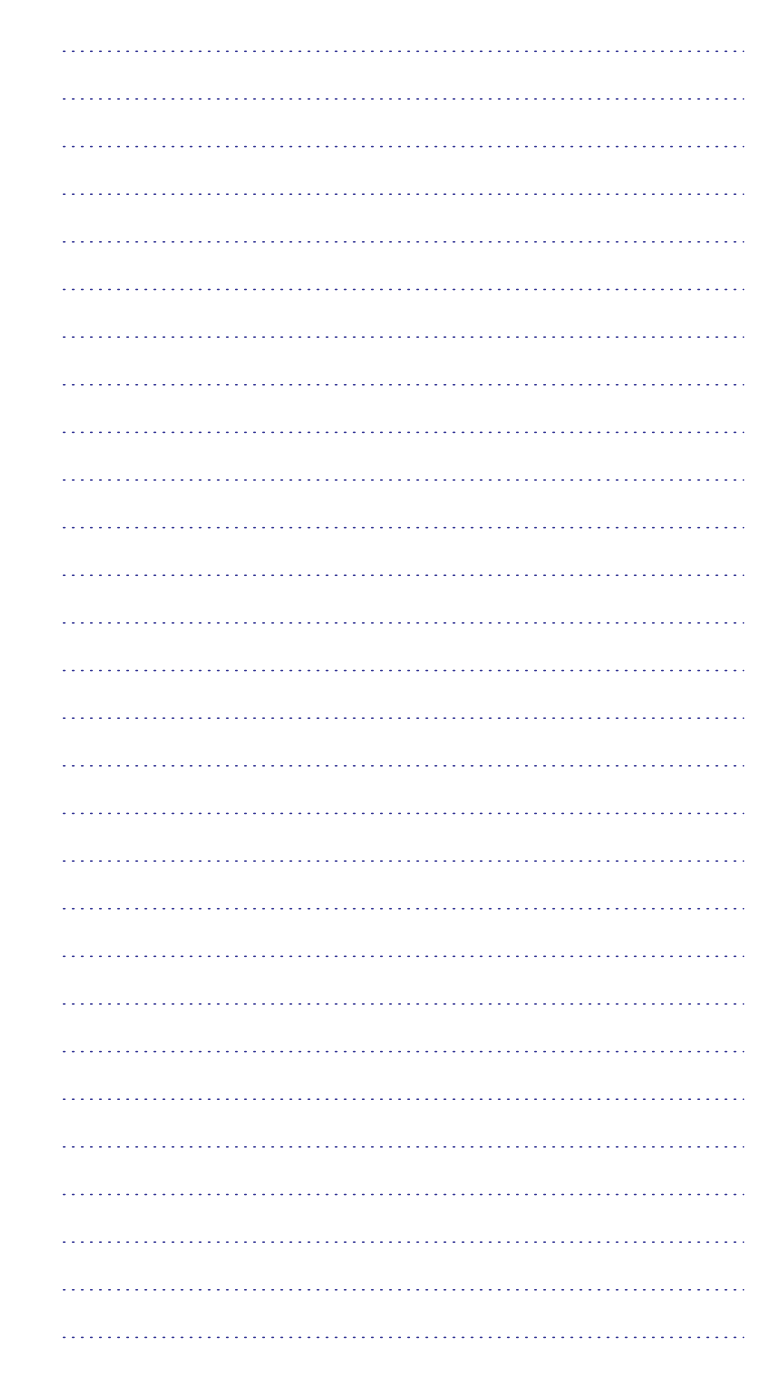

*PASTABOS*

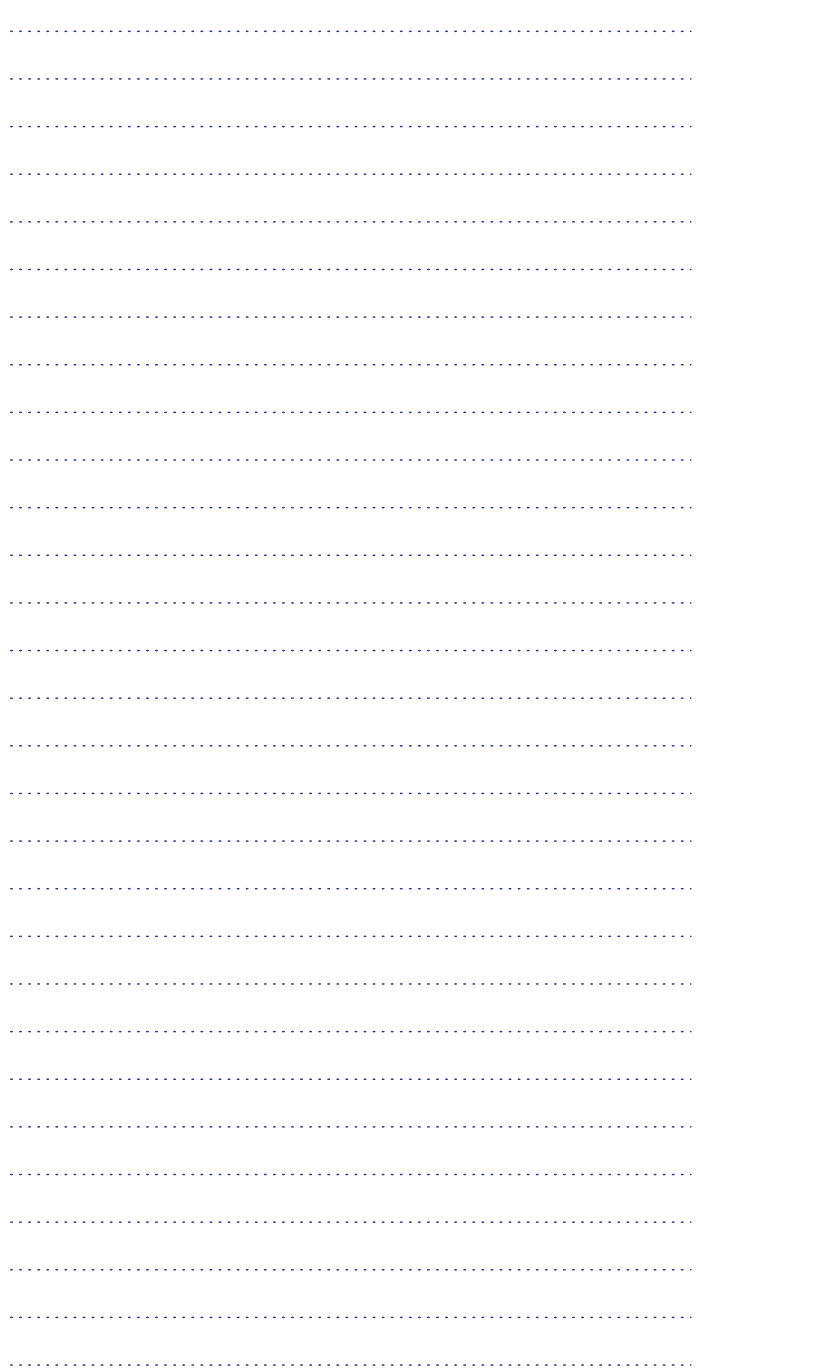

## **TYRINIS**

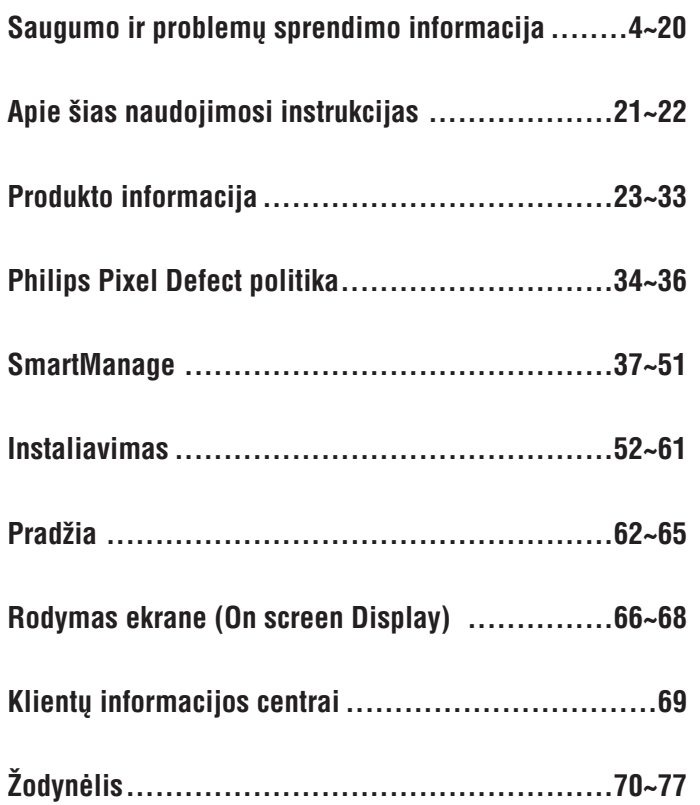

## **ÁSPËJIMAI APIE SAUGUMÀ IR PRIEÞIÛRÀ**

#### **ÁSPËJIMAS: Mygtukø, reguliavimø ir kitø procedûrø naudojimas kitaip nei numatyta ðiose instrukcijose gali sukelto elektros ðokà, elektros ir/ arba mechaninius gedimus.**

Perskaitykite ir sekite šiomis instrukcijomis, kai jungsite ir naudosite ši kompiuterio monitoriu.

### **Veikimas:**

- ٠ Tiesioginiai saulės spinduliai neturi pasiekti šio monitoriaus, laikykite jį kuo toliau nuo kaistančiu objektu.
- $\bullet$ Pašalinkite daiktus, kurie galėtų įkristi į ventiliacijos angas arba galėtų trukdyti monitoriaus vëdinimuisi.
- ٠ Jokiu būdu neužblokuokite ventiliacijos angu.
- $\bullet$ Statydami monitorių įsitikinkite, kad elektros laidas ir rozetė yra lengvai pasiekiami.
- $\bullet$ Jeigu jūs norite atjungti monitorių naudodamiesi elektros laidu arba DC elektros laidu, palaukite 6 sekundes prieš vėl jungdami elektros laidą ar DC elektros laidą prie tinklo, taip užtikrinsite normalų veikimą.
- $\bullet$ Naudokite tik Philips pagamintà elektros laidà. Jeigu nerandate savo Philips elektros laido, kreipkitės į vietinį aptarnavimo centrą (skaitykite apie Vartotojø Informacijos Centrà).
- . Naudojimo metu, monitoriaus neturi trikdyti didelë vibracija ar spaudimas.
- $\bullet$ Naudojimo ar nešimo metu, stenkitės nepažeisti ir neišmesti monitoriaus.

### **Prieþiûra**

- . Jeigu norite apsaugoti monitoriaus ekrana nuo pažeidimu, nespauskite LCD panelės. Jeigu norite monitorių patraukti, imkite už monitoriaus rėmų, keldami monitoriø jokiu bûdu rankomis ir pirðtais nelieskite paties LCD ekrano.
- . Išjunkite monitorių iš elektros tinklo, jeigu jo nenaudosite ilgą laiką.
- $\bullet$ Išjunkite monitorių iš elektros tinklo, jeigu norite ji nuvalyti su švelnios medžiagos gabalėliu. Jūs galite valyti su šiek tiek sudrėkinta šluoste, bet monitorius bûtinai turi bûti iðjungtas. Bet jokiu bûdu valymui nenaudokite organinių tirpalų tokių kaip alkoholis ar skysčiu su amoniaku.
- $\bullet$ Norėdami išvengti elektros šoko ir kitų pažeidimų, neleiskite, kad ant jūsų monitoriaus patektø drëgmë, lietus, nelaikykite monitoriaus drëgnose patalpose.
- ٠ Jeigu jūsu monitorius sudrėksta, kuo skubiau nuvalykite ji sausa medžiaga.
- ٠ Jeigu ant jūsų monitoriaus patenka vandens ar kitų skysčių, tuojau pat išjunkite monitorių ir monitoriaus laidus iš elektros tinklo. Tada pasistenkite pašalinti vandenį ar kitus skysčius ir kreipkitės į aptarnavimo centrą.

## **ÞODYNËLIS U, <sup>V</sup>**

#### **Árenginys**

Tai loginis ir fizinis objektas, kuris atlieka funkcijà. Konkretus objekto apibūdinimas priklauso nuo esamos aplinkos. Žemiausiu Ivgmeniu irenginys gali būti vienas įrangos komponentas, tarkim duomenų saugojimo įrenginys. Aukštesniame lygmenyje, jrenginys gali būti jrangos komponentų visuma atliekanti tam tikrà funkcijà, pvz. Universal Serial Bus. Dar aukðtesniame lygyje tai gali būti irenginių visuma, kuri prijungta prie Universal Serial Bus, pavyzdžiui duomenų/ fakso ar modemo įrenginys. Įrenginiai gali būti fiziniai, elektros, adresato, loginiai.

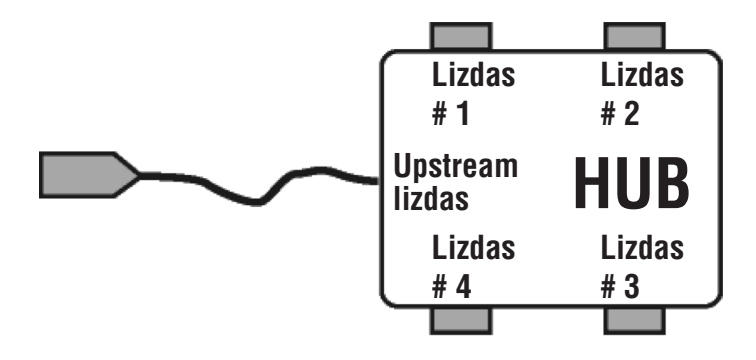

#### **Downstream**

Tai duomenø perdavimo kryptis ið "host" (perdavimo) arba nuo "host" (nuo perdavimo). Downstream lizdas yra toliausiai nuo Host (priëmimo), kuris kontroliuoja downstream duomenų judėjima. Downstream lizdai gauna upstream duomenis.

#### **Upstream**

Tai duomenø perdavimo kryptis tiesiai prieð "hos"t. Upstream lizdas yra arčiausiai nuo Host, kuris kontroliuoja upstream duomenų judėjimą. Upstream lizdai gauna downstream duomenis.

## **V**

### **Vertical fresh rate (vertikalus atsinaujinimo rodiklis)**

Matuojamas Hz, tai vaizdų pasirodymas ekrane per sekundę.

## **ÞODYNËLIS U**

### **U**

### **USB arba Universal Serial Bus**

USB tai jungtis skirta papildomų įrenginių prijungimui prie PC (kompiuterio). USB automatiðkai nustato reikalingus duomenis (tokius kaip valdiklio programinė įranga ar bus bandwidth), kurie reikalingi papildomiems įrenginiams. USB suteikia reikalingus duomenis, be papildomo įsikišimo.

- USB pašalina taip vadinamą "case anxiety", tai tam tikras pavojus, kuris susijæs su "circuit board card" instaliavimu papildomai prijungiamiems jrenginiams, o tai dažnai reikalauja sudėtingų IRQ nustatymų pakeitimo.
- Be USB lizdų kompiuteriai gali naudoti tik vieną spausdintuvą, du Com lizdų įrenginius (dažniausiai pelė ir modemas), vieną papildomą Pagerintą Paralelinį Lizdą (pvz., skeneriui ar video kamerai) ir viena vairalazde (joystick). Šiuo metu rinkoje atsiranda vis daugiau papildomų įrenginių, taigi dabar naudojantis USB jungtimi (lizdais) vienu metu prie kompiuterio gali būti prijungiama iki 127 jrenginių.
- USB suteikia "hot plug in" funkcijà, tai reiðkia, kad jums nereikia iðjungti kompiuterio, perkrauti jo ir t.t., kai jungiate papildomus irenginius. Nereikia atlikti ir viso proceso iš naujo, kai norite papildoma irengini atjungti. USB suteikia tikrąjį "Plug and Play".

#### **HUB**

USB hub'as suteikia papildomus prijungimus prie Universal Serial Bus.

Hub tai pagrindinis Plug-and-play USB elementas. Nuotraukoje pamatysite tipiška hub irengini. Hub irenginys palengvina prijungima prie USB, sumažina kaðtus.

Hub irenginys tai laidinis irenginys, kuris suteikia daugiau prijungimų prie USB. Tie prijungimai dažniausiai vadinami lizdais. Kiekvienas HUB irenginys iš vieno USB lizdo padaro keletą ar daugiau papildomų lizdų.

Upstream lizdas jungia hub'a tiesiai j "host" (priėmimą), o kiekvienas iš downstream lizdų leidžia prisijungti vieną ar daugiau Hub'ų. Hub jrenginys gali bûti prijungiamas ir atjungiamas prie kiekvieno downstream lizdo ir prie jo galima jungti visokius downstream jrenginius. Kiekvienas downstream lizdas gali būti atskirai jiungiamas ir konfigūruojamas lėtai arba greitai. Hub atskiria lėto greičio lizdus, nuo greitesniuju.

Hub įrenginys susideda iš dviejų dalių Hub Controller (kontroliuotojas) ir Hub Repeater (kartotojas). Hub repeater tai perjungëjas tarp downstream ir upstream lizdu. Taip pat jame yra ir signalo perkrovimo, sustabdymo/ gražinimo programinė įranga. Hub controller valdo komunikaciją iš ir į "host"(priėmimą). Speciali hub'o būklė ir kontroliavimo komandos leidžia "host" (primėmimui) konfigūruoti hub jrenginį, monitorių ir valdyti jo lizdus.

## **ÁSPËJIMAI APIE SAUGUMÀ IR PRIEÞIÛRÀ**

- ٠ Nelaikykite savo monitoriaus karðtose ar labai ðaltose patalpose, tiesioginiuose saulës spinduliuose.
- ٠ Tam, kad jūsų monitorius puikiai veiktų kuo ilgesni laika, prašome laikyti monitoriø toliau nurodytose temperatûros ir drëgnumo ribose:
	- Temperatûra: 0-40 °C.
	- Drëgnumas: 20-80% RH.
- ٠ **SVARBU**: Naudojimo metu visada naudokitės screen saver (ekrano užsklandos) funkcija. Jei ekrane ilgai rodomas tas pats ryškus vaizdas, jis gali palikti savo "antspauda" monitoriaus ekrane. Tai gerai žinomas reiškinys atsirandantis LCD technologijose. Daugeliu atveju, tas antspaudas turi iðnykti po tam tikro laiko tarpo po monitoriaus iðjungimo. Norime informuoti, jog ðie vaizdo "antspaudai" gali ir neiðnykti ir ðis sutrikimas yra neitrauktas i garantija.

#### **Aptarnavimas**

- Apsauginį dangtį atidaryti gali tik kvalifikuotas asmuo.
- ٠ Jeigu jums reikia kokių nors remontui ar integravimui reikalingų dokumentų. susisiekite su vietinių aptarnavimo centru (skaitykite skyreli " Vartotojų Informacijos Centras").
- $\bullet$ Apie transportavima/pervežimą skaitykite skyrių "Fiziniai duomenys".
- ٠ Nepalikite monitoriaus automobilyje tiesioginiuose saulës spinduliuose.

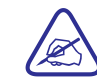

Jeigu monitorius blogai veikia arba atlikinëdami ðiose instrukcijose aprašytus veiksmus nežinote ką daryti toliau, kreipkitės į aptarnavimo meistrà.

## $DUK$  (DAŽNIAUSIAI UŽDUODAMI KLAUSIMAI)

### **Bendrieji DUK**

**Klausimas: Kà darytá, jeigu instaliuodamas monitoriø pamatysiu uþraðà " Cannot display this video mode" ("Negalima rodyti ðio**  $video režimo")$ ?

> A: Philips 20" rekomenduojamas video režimas yra 1680x1050 @60Hz.

- 1. Atjunkite visus laidus, tada prijunkite kompiuterį prie anksčiau naudoto monitoriaus.
- 2. Windows Start meniu pasirinkite Settings/ Control panel. Control panel lange pasirinkite Dispaly paveiksliuką. Būdami Display Control Panel, pasirinkite "Settings" mygtukà. Jau paspaudæ Settings mygtuką, matote "dėžutę", kuri vadinasi Desktop area, patraukite juostą į 1680x1050 pikselių (20").
- 3. Atidarykite "Advanced properties" ir nustatykite Refresh rate ant 60 Hz, <sup>o</sup> tada spauskite OK.
- 4. Perkraukite kompiuteri ir pakartokite 2 ir 3 žingsnius, kad jsitikintumėte, jog nustatymai yra teisingi (1680x1050 @ 60Hz  $(20^{\circ})$ ).
- 5. Išjunkite savo kompiuterj, atjunkite savo sena monitorių, o tada prijunkite naują Philips LCD monitorių.
- 6. Jjunkite savo monitorių ir tada jjunkite kompiuterį.

#### **K: Kà reiðkia "Refresh rate", kai kalbame apie LCD monitoriø?**

A: Refresh rate neturi didelės itakos LCD monitoriams. LCD monitoriai rodo stabilų, nemirksintį 60Hz vaizdą. Matomo skirtumo tarp 85 Hz ir 60 Hz nëra.

#### K: Ka reiškia .inf ir .icm failai esantys CD-ROM? Kaip man instaliuoti **ðiuos valdiklius (drivers) (.inf ir .icm)?**

A: Tai yra jûsø monitoriaus valdiklio failai. Sekite naudojimosi instrukcijų nurodymais, kad instaliuotumėte šiuos failus. Kai pirma karta instaliuosite savo monitorių, gali būti jog būsite paprašyti monitoriaus valdikliø (.inf ir .icm) ar valdiklio disko. Sekite instrukcijomis ir įdėkite CD-ROM, kurį rasite įpakavime. Monitoriaus valdikliai (.inf ir .icm) bus instaliuoti automatiðkai.

## **ÞODYNËLIS S, <sup>T</sup>**

#### **SmartImage**

SmartImage padeda reguliuoti ekrana/ monitorių taip, kad kuo geriau būtų rodomas ivairaus tipo turinys. SmartImage dinamiškai reguliuoja ryškuma, kontrastà, spalvas, ir aiðkumà realiuoju laiku. SmartImage padeda patobulinti LCD ekrano vaizdà.

### **SmartResponse**

SmartResponse tai ypatinga Philips technologija, kuri reguliuoja bûtent laiko reagavimą, pavyzdžiui tai labai aktualu kompiuteriniuose žaidimuose, video. Taip pat SmartResponse padeda nustatyti geresnį sodrumą nuotraukoms ir statiðkiems vaizdams.

### **SmartManage Lite**

SmartManage Lite tai jrenginių priežiūros, valdymo ir tikrinimo sistema, ši programa tinkama mažesnei ir vidutinei imonei, ji sumažina kaštus, maksimizuota IT darba, IT specialistai gali kontroliuoti jrenginių darbą nuotoliniu būdu (rinkti duomenis apie įrenginį, apsaugą nuo vagių ir t.t.).

### **sRGB**

RGB tai spalvu suderinamuma tarp skirtingu prijungtu irenginių užtikrinantis standartas (pvz. Kamerų, monitorių, spausdintuvų ir t.t.).

Naudodamas vieninga spalvų sistemą, RGB padeda RGB suderintais įrenginiais nufotografuotas nuotraukas teisingai perteikti monitoriaus ekrane. Jûs galit bûti tikri, kad monitoriuje matysite teisingas neiðkraipytas spalvas.

Svarbu, kad naudojantis RGB jûsø monitoriuje bûtø teisingi ryðkumo ir kontrasto taip pat ir spalvø gamos nustatymai. Taigi RGB nustatymus jûs galite pasirinkti OSD meniu.

Tam, kad patektumėte į OSD meniu, monitoriaus priekyje spauskite OK, tada judėkite žemyn, kol pasieksite Color (spalva) ir spauskite OK, kad pasirinktumėte. Naudokite dešinį mygtuką, kad pasiektumėte RGB. Tada eikite su mygtuku žemyn ir dar kartà spauskite OK, kad iðeitumëte.

Po ðiø veiksmø, nekeiskite savo monitoriaus ryðkumo (brightness) ir kontrasto nustatymø. Jeigu nustatymus pakeisite, tai jûs automatiðkai iðeisite ið RGB režimo ir spalvos temperatūra bus 6500K.

Kita:

USB lizdas: vartotojo patogumui irenginyje yra upstream ir downstream USB lizdai.

## **T**

### **TFT (thin film transistor)**

Dažniausiai sudarytas iš beformio silikono (a-Si) ir naudojamas kaip saugojimo jrenginių esančių po kiekvienu sub-pikseliu aktyviojoje LCD matricoje perjungëjas.

### **P**

### **PerfecTune**

PerfecTune rinkoje pirmaujanti Philips testavimo ir algoritmų technologija skirta ekrano reguliavimui. Perfectune užtikrina pilna atitikima 4 kartus griežtesniems reikalavimams nei Microsoft Vista reikalavimai. Tokie reikalavimai taikomi kiekvienam iš fabriko išeinančiam monitoriui. Philips daro didelius žingsnius, kad jūs matytumėte kuo ryškesnes spalvas ir tikroviškesnį vaizdą savo monitoriuje.

### **Pixel- pikselis**

Tai pat mažiausias vaizdo elementas esantis CRT ir LCD vaizde ar monitoriuje.

### **Polarizer**

Tai šviesos filtras, kuris praleidžia tik tam tikras šviesos bangas. Poliarizuota medžiaga su statmenu filtravimu naudojama LCD tam, kad būtų apsaugoti skystieji kristalai. Vidutiniai skystieji kristalai yra tie, kuriems reikalingos 90° šviesos bangos, tam kad šviesa būtų praleidžiama arba ne.

### **R**

#### **Refresh rate**

Tai ekrano atsinaujinimų skaičius per sekundę. Šis skaičius matuojamas Hz (Hertz) arba ciklais per sekunde. 60 Hz yra lygu 60 karty per sekunde.

### **S**

#### **SmartContrast**

Tai unikali technologija, kuri dinamiškai išanalizuoja rodomą turinį ir automatiškai reguliuoja LCD monitoriaus vaizdo kontrastą tam, kad vaizdas taptų kuo aiðkesnis, apðvietimas reguliuojamas taip, kad vaizdai bûtø ryðkesni ir geriau matomi (apšvietimas sumažinamas, jeigu norite ryškiau matyti vaizdus esančius tamsiame fone). Monitoriai su SmartContrast gali tureti net 3000:1 kontrastà.

### **SmartControl II**

**SmartControl II** tai monitoriuje įdiegta programinė įranga, kurios pagalba lengvai galite reguliuoti rezoliucija, spalvų kalibravima ir kitus ekrano nustatymus, tame tarpe ir ryškumą, kontrastą, laikrodį, poziciją, RGB, baltąjį tašką (jeigu modelis su pridëtais garsiakalbiais- galësite reguliuoti ir garsiakalbius).

## $DUK$  (DAŽNIAUSIAI UŽDUODAMI KLAUSIMAI)

#### **K: Kaip reguliuoti rezoliucijà?**

A: Jūsu video kortelė/ grafikos valdiklis (driver) ir monitorius apibrėžia galimos rezoliucijos ribas. Jūs galite pasirinkti norimą rezoliuciją eidami į Windows <SYMBOL> Control Panel ir tada "Display Properties".

#### **K: Kà daryti, jeigu atlikdamas monitoriaus reguliavimus að susimaiðiau?**

A: Tiesiog spauskite OK mygtuką, o tada spauskite "Reset", kad gražintumėte originalius gamyklinius nustatymus.

#### **K: Kà reiðkia Auto funkcija?**

A: Auto mygtukas/ funkcija parenka optimalià ekrano pozicijà. Phase ir laikrodžio nustatymai pasirenkami spaudžiant tik vieną mygtuką, jums nereikia naudotis OSD meniu ar kitais valdymo mygtukais. Pastaba: Auto funkcija pasiekiama tik tam tikruose modeliuose.

#### **K: Mano monitorius neájungtas (neðvieèia Power LED lemputë). Kà man daryti?**

A: Patikrinkite, ar monitorius tikrai yra jiungtas i elektros tinkla, tada spauskite klaviatūros mygtuką ar pajudinkite pelę, kad "pažadintumėte" savo monitorių.

#### **K: Ar LCD monitorius priims interlaced signalus ið tam tikrø kompiuteriø modeliø?**

A: Ne, jeigu bus naudojamas Interlaced signalas, ekrane matysite horizontalias linijas, kurios trukdys vaizdà.

## $DUK$  (DAŽNIAUSIAI UŽDUODAMI KLAUSIMAI)

#### **K: Kà reiðkia "Refresh rate", kai kalbame apie LCD?**

A: Kitaip nei CRT rodymo technologijoje, kurioje elektroniniai spinduliai yra skleidžiami iš ekrano viršaus i ekrano apačia ir taip atsiranda mirgëjimas, Active Matrix monitoriai (ekranai) naudoja aktyvų elementą (TFT), kuris kontroliuoja kiekvieną pikselį ir Refresh rate nëra taikomas LCD technologijose.

#### **K: Ar LCD ekranas yra atsparus ábrëþimams?**

A: LCD ekrano pavirðius yra padengtas apsaugine plëvele, kuri atspari tam tikriems įbrėžimams (kurie lygus 2H pieštuko brėžimui). Bendrai rekomenduojama nesubraižyti ir nepažeisti LCD ekrano.

#### **K: Kaip reikia valyti LCD ekranà?**

A: Jprastiniam valymui naudokite švaru ir švelnu medžiagos gabalėlį. Stipriam valymui galite naudoti izopropilio alkoholj. Jokiu būdu nenaudokite tirpalø su etilo alkoholiu, etanoliu, acetonu, heksanu ir t.t.

#### **K: Ar að galiu pakeisti monitoriaus spalvø nustatymus?**

A: Taip, jûs galite pakeisti spalvø nustatymus naudodamiesi OSD ir atlikdami toliau apraðytus veiksmus.

- 1. Spauskite OK, kad pamatytumëte OSD meniu (Ekrano meniu).
- 2. Spauskite rodyklę žemyn, kad pasirinktumėte "Color", o tada spauskite "OK", kad patektumėte į spalvų nustatymus. Nustatymai aprašyti žemiau.
	- a. Color Temperature; Yra 6 nustatymai: 5000K, 6500K, 7500K, 8200K, 9300K ir 11500K. Prie 5000K nustatymo, ekrane vaizdas tampa "ðiltas" su raudonais ir baltais atspalviais, prie 11500K nustatymo, vaizdas yra "ðaltas" su baltais- mëlynais atspalviais.
	- b. sRGB; Tai įprastinis nustatymas, kuris užtikrina teisingą spalvų perdavimą tarp skirtingų įrenginių (pvz. Skaitmeninių kamerų, monitoriø, spausdintuvø ir t.t.).
	- c. User Define; Vartotojas gali pasirinkti norimus spalvų nustatymus reguliuodamas raudoną, žalią ir mėlyna spalvas.

\*Objekto skleidžiamos šviesos matmuo jo šildymo metu. Šis matmuo matuojamas pagal absoliučiąją skalę (Kelvin laipsniai), žemiau nei 2004K yra raudona spalva, daugiau nei 9300K yra mëlyna spalva. Neutrali temperatûra yra tada, kaip spalva balta ir matmuo yra 6504K.

## **ÞODYNËLIS H, I, L, <sup>N</sup>**

### **H**

#### **Hue (atspalviai)**

Tai pagrindinis elementas, kuriuo viena spalva skiriasi nuo kitos spalvos. Pavyzdžiui spalva gali turėti žalią, geltoną ar violetinį atspalvius. Spalvos su atspalviais vadinamos chromatinėmis spalvomis. Balta, juoda ir įvairios pilkos atspalviø neturi.

### **I**

#### **IPS (In Plane Switchning)**

Tai LCD žiūrėjimo kampo gerinimo technologija, kai skystųjų kristalų molekulės yra pasklidusios po LCD sluoksnio paviršių, bet ne vertikaliai.

## **L**

### **LCD (skystøjø kristalø ekranas)**

Skystyjų kristalų ekranas yra tarpe dviejų permatomų "lapų". Skystyjų kristalų ekrane yra tûkstanèiai pikseliø su ájungtu arba iðjungtu elektriniu stimuliavimu. Bet spalvoti vaizdai/ tekstai gali bûti koreguojami.

### **Liquid Crystal (skystieji kristalai)**

Tai pagrindinė sudedamoji skystųjų kristalų ekranų dalis. Skystųjų kristalų reakcija priklauso nuo elektrinio stimuliavimo. LCD pikseliai gali būti "jiungiami" arba "iðjungiami". Skystieji kristalai gali bûti trumpinami ir vadinami LC.

#### **Luminance (skaistis)**

Tai šviesumo ar šviesos intensyvumo matavimas, dažniausiai išreikštas Kandelais kvadratiniame metre (cd/M2) arba Lamberto pëdomis 1 fL=3.426 cd/m2.

### **N**

### **Nit**

Skaisèio vienetas lygus 1 cd/m2 arba 0.292 ftL.

### **D**

### **D-Sub**

VGA analoginės ivesties jungtis. Prie jūsų monitoriaus yra pridėtas D-sub laidas.

### **Digital Visual Interface (DVI)**

Digital Visual Interface (DVI) tai didelio greičio skaitmeninė jungtis skirta vaizdiniams duomenims ir ji nëra priklausoma nuo monitoriaus technologijø. DVI pirminė užduotis yra sujungti kompiuteri ir monitorių. DVI techniniai duomenys atitinka visus kompiuterių industrijos segmentus (darbo stoteles, monitorius, neðiojamus kompiuterius ir t.t.).

DVI interface jungtis gali:

- 1. Sumažina signalo trūkinėjimus, video triukšmą, nes signalas yra mažiau konvertuojamas.
- 2. Nepriklausomai nuo monitoriaus technologijø, gali bûti naudojamas ir su LCD, Plasma, LCOS ir t.t.
- 3. Plug and play per "hot plug detection", EDID ir DDC2B.
- 4. Skaitmeninis ir analoginis palaikymas viename lizde (tik DVI-I).

## **E**

### **Energy Star Computers Program**

Energijos taupymo programa, kurià sukûrë US Aplinkos Apsaugos Agentûra (EPA), skatina taupančių energija irenginių gamyba ir reklama. Imonės, kurios nori dalyvauti šioje programoje, privalo sukurti bent keleta jrenginių, kurių energijos vartojimas nevirðija (<30W) ramybës bûsenoje, po nustatyto laiko.

### **G**

### **Gamma (Gama)**

Ekrano šviesa kaip video jtampos funkcija maždaug atitinka jvesties video signalo matematinę jėgą, eksponentę, kuri vadinama gama.

### **Grayscale**

Tai achromatinë skalë nuo juodos, pilkos iki visiðkai baltos. Toks eiliðkumas eina žingsnis po žingsnio, bet vienodu atstumu. Jeigu Analoginis/ Skaitmeninis convertor (pervertëjæs) yra 8 bitø, tada monitorius gali rodyti daugiausiai 28 <sup>=</sup> 256 lygius. Spalvø monitoriuje, R.G.B. kiekviena spalva turi 256 lygius. Taigi ið viso galima rodyti 256x256x256= 16.7 milijony spalvy.

## $DUK$  (DAŽNIAUSIAI UŽDUODAMI KLAUSIMAI)

### **K. Ar Philips monitoriø galima kabinti ant sienos?**

A: Taip, Philips LCD monitoriai gali bûti kabinami ant sienos. Standartinës VESA kabinimo skylutës esanèios monitoriaus galinëje dalyje, leidžia vartotojui kabinti monitorių ant sienos naudojantis VESA standartus atitinkanèiais kabinimo priedais (rëmais). Daugiau informacijos gausite, jeigu kreipsitės į Philips pardavimų atstovus.

## **Ekrano reguliavimai**

#### **K: Po to kai instaliuosiu savo monitoriø, kaip að galësiu uþtikrinti patá geriausià jo veikimà?**

A: jeigu norite užtikrinti geriausia veikima, isitikinkite, jog ekrano nustatymai yra 1680x1050@60Hz (20"). Pastaba: Jūs galite patikrinti savo ekrano nustatymus tiesiog paspaude OSD OK mygtuka viena kartą. Pirmame OSD puslapyje matysite ekrano režimą.

### **K: Kaip LCD atitinka CRT kalbant apie radiacijà?**

A: Kadangi LCD nenaudoja electron gun ("elektrony ginklo"), jie neišleidžia tokio radiacijos kiekio į ekrano paviršių.

### **Suderinamumas su kitais árenginiai**

### **K: Ar að galiu jungti savo Philips monitoriø prie bet kokio kompiuterio, darbo stotelës (workstation) ar Mac?**

A: Taip, visi Philips monitoriai yra pilnai suderinami su standartiniais PC (kompiuteriais), Mac ir darbo stotelëmis (workstations). Jums reikės laidinio adapterio, kad prijungtumėte monitorių prie Mac sistemos. Daugiau informacijos gausite iš Philips pardavimų atstovo.

## $DUK$  (DAŽNIAUSIAI UŽDUODAMI KLAUSIMAI)

#### **K: Ar Philips monitoriai turi Plug-and-Play funkcijà?**

A: Taip, monitoriaus Plug-and-Play funkcija yra tinkama Windows® 95, 98, 2000, XP ir Vista.

#### **K: Kas yra USB (Universal Serial Bus)?**

A: USB tai jungtis skirta papildomų įrenginių prijungimui prie PC (kompiuterio). USB automatiðkai nustato reikalingus duomenis (tokius kaip valdiklio programinë áranga ar bus bandwidth), kurie reikalingi papildomiems irenginiams. USB suteikia reikalingus duomenis, be papildomo įsikišimo. Egzistuoja 3 pagrindiniai USB privalumai. USB paðalina taip vadinamà "case anxiety", tai tam tikras pavojus, kuris susijæs su "circuit board card" instaliavimu papildomai prijungiamiems jrenginiams, o tai dažnai reikalauja sudėtingų IRQ nustatymų pakeitimo. Be USB lizdų kompiuteriai gali naudoti tik vieną spausdintuva, du Com lizdų įrenginius (dažniausiai pelė ir modemas), vieną papildomą Pagerintą Paralelinį Lizdą (pvz., skeneriui ar video kamerai) ir vieną vairalazdę (joystick). Šiuo metu rinkoje atsiranda vis daugiau papildomų įrenginių, taigi dabar naudojantis USB jungtimi (lizdais) vienu metu prie kompiuterio gali bûti prijungiama iki 127 jrenginių. USB suteikia "hot plug in" funkcija, tai reiškia, kad jums nereikia iðjungti kompiuterio, perkrauti jo ir t.t., kai jungiate papildomus įrenginius. Nereikia atlikti ir viso proceso iš naujo, kai norite papildomą įrenginį atjungti. USB suteikia tikrąjį "Plug and Play". Daugiau informacijos apie USB galite rasti žodynėlyje.

#### **K: Kas yra USB hub'ai?**

A: USB hub suteikia papildomus prijungimus prie Universal Serial Bus. Hub upstream (prieš srovę) lizdas jungiasi su priėmimo hub'u, dažniausiai prie PC. Ivairūs downstream lizdai leidžia prisijungti prie kito hub'o arba tokių įrenginių kaip USB klaviatūra, kamera ar spausdintuvas.

### **C**

#### **CCFL (ðaltøjø katodø fluorescentinë ðviesa)**

Tai fluorescentinės šviesos vamzdeliai, kurie LCD moduliuose skleidžia šviesa. Šie vamzdeliai yra labai ploni, maždaug 2mm diametro.

#### **Chromaticity**

Tai spalvos techninės savybės, į kurias neįtrauktas apšvietimas. Chromaticity yra dviejø dimensijø, ir klasifikuojamas pagal skaièiø poras (tokias kaip bangos ilgis ir tyrumas (purity)).

#### **CIE (Commission International de I'Eclairage)**

Tai tarptautinė apšvietimo (illumination) komisija, kuri sprendžia spalvų ir spalvų matavimo klausimus.

#### **Color temperature (spalvø temperatûra)**

Tai kaitinamo objekto spalvos ðviesos spinduliavimo matavimas. Jis yra matuojamas Kelvino laipsniais. Žema Kelvino temperatūra (2400 °K) yra raudona spalva, aukštesnė nei 9300 °K temperatūra yra mėlyna spalva.

Neutrali temperatūra yra 6504 °K ir spalva yra balta.. Monitoriai naudoja 9300 °K, 6500 °K ir pagal vartotojo pasirinkimą.

#### **Contrast (kontrastas)**

Tai šviesos variavimas tarp šviesių ir tamsių vaizdo vietų.

#### **Contrast ratio (kontrasto santykis)**

Tai ðviesos santykis tarp ðviesiausio balto rëmo ir tamsiausio juodo rëmo.

### **A**

#### **Active matrix**

Tai tokia skystujų kristalų ekrano struktūra, kurioje tranzistoriai yra susiję su pikseliais tam, kad kontroliuotu isijungimo/ išsijungimo itampa. Active matrix suteikia platesni, ryškesní vaizda nei passive matrix ekranai. Taip pat skaitykite apie TFT (thin film transistor)

#### **Amorphous silicon (a-Si)**

Tai puslaidininkė medžiaga, kuri naudojama active matrix (aktyviosios matricos) TFT pavirðiui.

### **Aspect ratio**

Tai ekrano aukščio ir pločio santykis. Jprastinis monitorių pločio ir aukščio santykis yra 4:3. Platieji monitoriai arba televizoriai gali bûti ir 16:9 arba 16:10.

### **B**

#### **Backlight (apðvietimas)**

Tai LCD ðviesos ðaltinis. Ðiuo metu LCD monitoriuose yra naudojamos dvi technologijos. Daugelis TFT LCD ekranų naudoja CCFL (šaltųjų katodų fluorescentinė šviesa) ir difuzerį už skystųjų kristalų sluoksnio. Naudoji LED (šviesa išskiriančių diodų) technologija vis dar vystoma.

### **Brightness (ryðkumas)**

Spalvų dimensijos yra matuojamos pagal achromatinę skalę, pradedant nuo juodos iki baltos. Taip pat yra naudojami tokie terminai kaip lightness (ðviesumas) ir luminous reflectance (ðviesos atspindëjimas). Paskutinis terminas dažnai maišomas su saturation (sodrumu), todėl jo geriau nenaudoti.

## $DUK$  (DAŽNIAUSIAI UŽDUODAMI KLAUSIMAI)

### **LCD Panelës Technologijos**

#### **K: Kas yra skystøjø kristalø ekranas (LCD)?**

A: Skystujų kristalų ekranas (LCD) tai optinis irenginys naudojamas ASCII simbolių ir vaizdų rodymui skaitmeniniuose irenginiuose. tokiuose kaip laikrodžiai, kalkuliatoriai, nešiojami žaidimu irenginiai ir t.t. LCD technologija naudojama nešiojamiems bei kitiems mažiems kompiuteriams. Šviesa skleidžiantys diodai ir gas-plasma technologijos, leidžia LCD ekranams būti plonesniems nei naudojantis CRT technologijomis. LCD suvartoja žymiai mažiau energijos nei LED ir Gas ekranai, nes LCD veikia blokuodami ðviesà, <sup>o</sup> ne jà iðskirdami.

#### **K: Koks skirtumas tarp pasyviosios matricos LCD ir aktyviosios matricos LCD?**

A: LCD yra pagamintas arba su pasyviosios matricos arba su aktyviosios matricos tinkleliu. Aktyvioji matrica kiekvieno pikselio susikirtimo taške turi tranzistoriu, todėl reikia mažiau srovės pikselio skaisèio kontroliavimui. Taigi, aktyviosios matricos srovë gali bûti jjungiama ir išjungiama dažniau ir atsinaujinimo laikas taip pat pagerės (pavyzdžiui jūsų pelės rodyklė žymiai tiksliau judės ekrane). Pasyviosios matricos LCD turi konduktorių tinkleli ir kiekviename susikirtime yra pikseliai.

#### **K: Kokie yra TFT LCD privalumai palyginus su CRT?**

A: CRT monitoriuose, elektronai ir bendroji ðviesa iðskiriami ið susiduriančių poliarizuotų elektronų ant fluorescencinio stiklo. Beje, CRT monitoriai dažniausiai veikia su RGB signalu. TFT LCD monitorius rodo vaizdą naudodamasis skystųjų kristalų panele. TFT turi visiðkai kitokià struktûrà nei CRT: kiekviena làstelë turi aktyviosios matricos struktûrà ir nepriklausomus aktyviuosius elementus. TFT LCD turi dvi stiklo paneles, su tarp ju užpildyta skystujų kristalų erdve. Kiekviena ląstelė yra sujungta su elektrodais ir įtakojama įtampos, skystojo kristalo molekulinë struktûra yra pakeièiama ir kontroliuoja vaizdo rodymo ðviesà.

TFT LCD turi keleta privalumu Ivginant su CRT, LCD monitorius yra labai plonas ir vaizdas jame nemirksi, nes jis nenaudoja skenavimo metodo.

#### **K: Kodël 60 Hz vertikalus daþnis yra pats optimaliausias LCD monitoriams?**

A: Kitaip nei CDT monitoriai, TFT LCD monitoriuose rezoliucija yra jau fiksuota. Pavyzdžiui, XGA monitoriuje yra 1024x3 (R, G, B) x 768 pikselių ir aukštesnė rezoliucija imanoma tik tuo atveju, jeigu naudosite papildomą programinę jrangą. Panelė sukurta taip, kad ekranas būtų optimizuotas 65MHz taškų laikrodžiui (dot clock), kas ir yra XGA standartas. Kadangi vertikalus/ horizontalus dažnis yra 60Hz/48kHz, tai optimalus monitoriaus dažnis yra 60Hz.

## $DUK$  (DAŽNIAUSIAI UŽDUODAMI KLAUSIMAI)

### **K: Kokia "wide-angle" technologija yra pasiekiama? Kaip ji veikia?**

A: TFT LCD panelë yra toks elementas, kuris kontroliuoja apðvietimà, naudodamas skystųjų kristalų "dual- refraction" ("dviguba lūžį"). Vidinės šviesos lūžio spektras gali varijuoti, todėl TFT žiūrėjimo kapas yra siauresnis nei CDT. Dažniausiai, kai šnekama apie žiūrėjimo kampà, tai turimas omenyje toks taðkas, kai kontrastas yra 10. Yra daug kampo "praplatinimo" būdu, pavyzdžiui galima žiūrėti plataus þiûrëjimo kampo filmus. IPS (In Plane Switching) arba MVA (Multi Vertical Aligned) taip pat naudojami platesniam žiūrėjimui kampui.

#### **K: Kodël LCD monitoriuose nëra mirgëjimo?**

A: Techniðkai kalbant, LCD monitoriai mirksi, bet visiðkai kitaip nei CRT monitoriai ir tas mirgėjimas neturi įtakos žiūrėjimui. LCD monitoriuose mirgėjimas kyla iš neatskleisto skaisčio, kurį sukelia pozityvi ir negatyvi įtampa. Beje, CRT mirgėjimas erzina žmogaus akis, o kadangi LCD panelėje skystųjų kristalų reakcijos yra lėtesnės, tai LCD monitoriuose to mirgëjimo visai nesimato.

#### **K: Kodël LCD monitoriuose labai maþai elektromagnetiniø trikdþiø?**

A: Kitaip nei CRT, LCD monitoriai neturi tokių dalių kurios susijusios su elektromagnetiniais trikdžiais, ypač magnetiniais laukais. Taip pat LCD monitoriai sunaudoja mažai elektros energijos, taigi energijos vartojimas yra labai tylus.

### **Ergonomija, Ekologija ir Saugumo Standartai**

#### **K: Kas yra CE þenklas?**

A: CE (Conformité Européenne) ženklas privalomas visiems Europos rinkoje parduodamiems produktams. Šis ženklas reiškia, kad produktas atitinka Europos direktyvas.

Europos direktyva gali būti apibrėžiama kaip įstatymas susijęs su sveikatos, saugumo aplinkosaugos ir vartotojų apsauga. Tai tas pats kas U.S National Electrical Code ir UL standartai.

## **KLIENTØ INFORMACIJOS CENTRAS**

#### **LITHUANIA/ Lietuva**

ServiceNet LTGaižiūnu G. 3 LT – 3009 KAUNASTel: +370 7400088Email: servisas@servicenet.ltwww.servicenet.lt

## **Informacija apie Rezoliucijà**

Šis monitorius geriausiai rodo, kai jo rezoliucija yra 1680x1050@60Hz. Jeigu monitoriuje nustatysite kità rezoliucijà, tai ekrane matysite praneðimà: "Use 1680x1050@60Hz for best results".

Áprastinë ðio monitoriaus rezoliucija gali bûti jungiama ið OSD meniu (On Screen Display menu).

## **DUK (DAŽNIAUSIAI UŽDUODAMI KLAUSIMAI)**

#### **K: Ar LCD monitorius atitinka bendrus saugumo standartus?**

A: Taip, Philips LCD monitoriai atitinka MPR-II ir TCO 99/03 radiacijos, elektromagnetinių bangų, energijos vartojimo, darbo aplinkos saugumo ir perdirbimo standartus. Specifikacijų puslapyje yra daugiau informacijos apie saugumo standartus.

*Daugiau informacijos rasite Bendros Informacijos skyriuje.*

#### **K: Po to kai að pakeièiau kompiuterá, ekrane man rodo tokià informacijà, kà man daryti?**

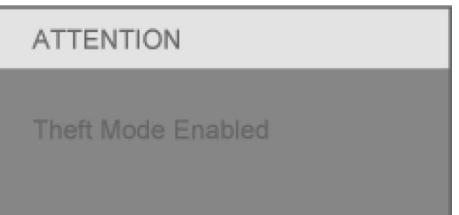

A: Taip jvyko dėl to, kad SmartControl II jūs jjungėte Theft Deterrence (apsaugos nuo vagių) funkciją. Prašome susisiekti su IT specialistu arba Philips Paslaugø Centru.

## **PROBLEMØ SPRENDIMAS**

Ðiame puslapyje apraðytos problemos, kurias gali iðspræsti pats vartotojas. Jeigu problema nebus išspręsta, po to kai išbandysite čia aprašytus veiksmus, susisiekite su Philips vartotojų centru.

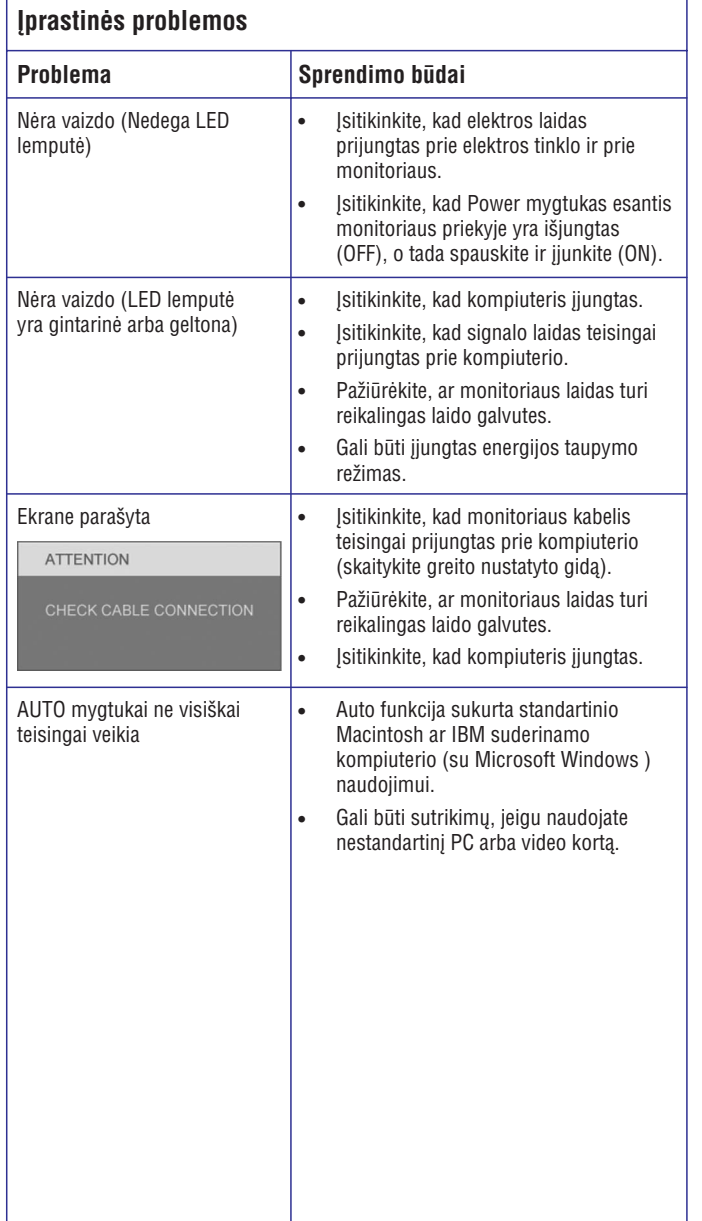

## **RODYMAS EKRANE**

## **OSD struktûros medis**

Apačioje matote On screen display (rodymo ekrane) struktūros medį. Jūs galite remtis šiuo medžiu, kai norite atlikti tam tikrus reguliavimus.

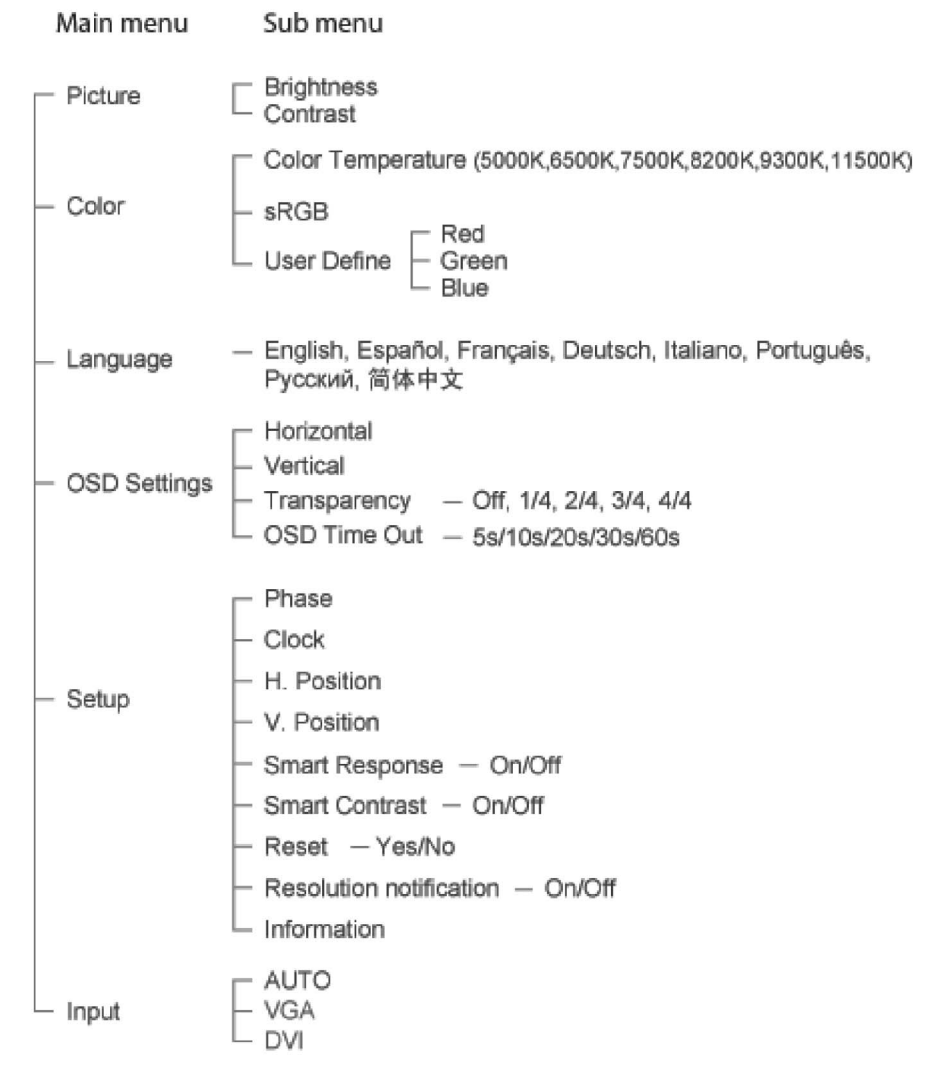

## **Rodymo ekrane (On screen Display) apraðymas**

### **Kas tai yra?**

On-Screen Display (OSD) tai visų Philips LCD monitorių funkcija. Vartotojas, sekdamas ekrano instrukcijomis, gali tiesiogiai ekrane atlikti įvairius reguliavimus ar pasirinkimus. Ekranas parodytas paveiksliuke žemiau:

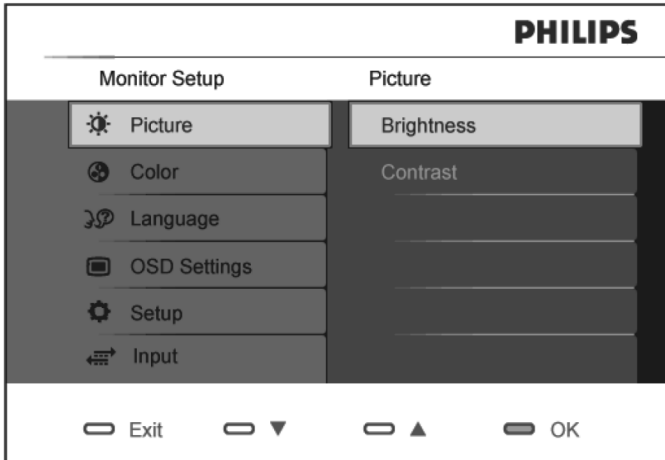

### **Pagrindinës ir paprastos mygtukø instrukcijos**

Kaip parodyta paveiksliuke, vartotojas gali spausti ▼ ▲ monitoriaus priekyje, kad judėtų su kursoriumi arba  $\overline{\textsf{ox}}$  , kad patvirtintų pasirinkimą.

## **PROBLEMØ SPRENDIMAS**

### **Vaizdo problemos**

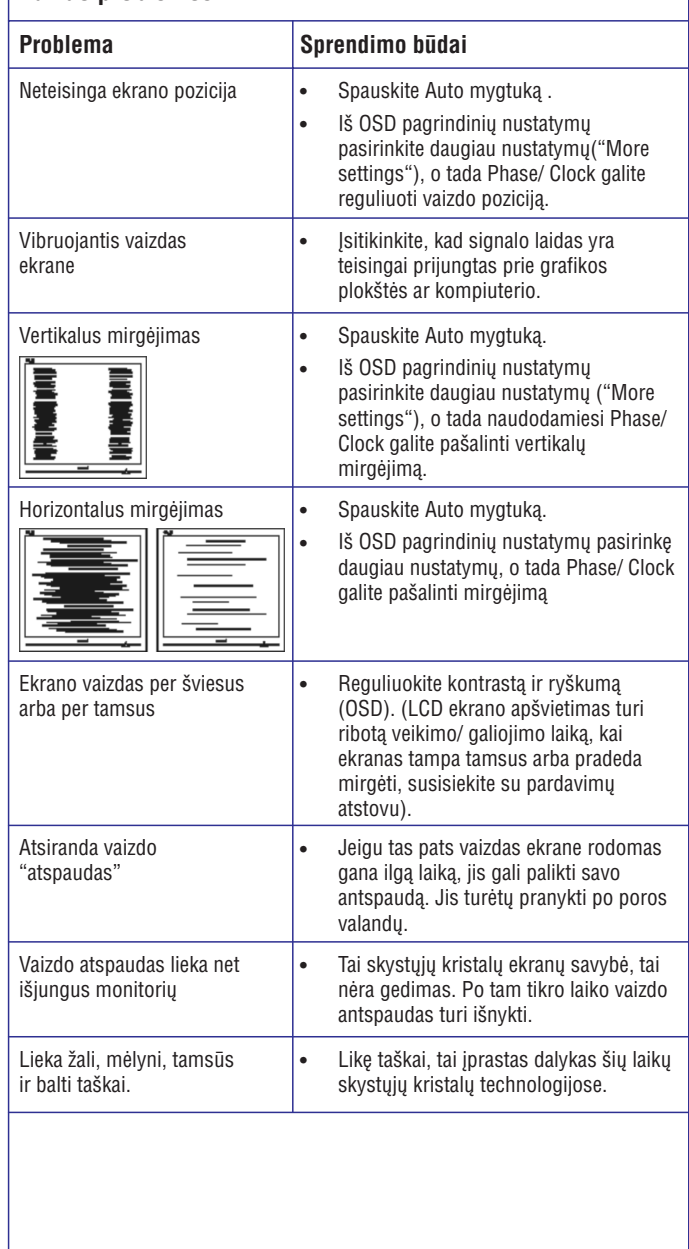

Jeigu reikia daugiau informacijos, skaitykite Vartotojų Informacijos Centrų saraša ir susisiekite su Philips vartotojų aptarnavimo centru.

## **PRIEÞIÛROS INFORMACIJA**

Modelio ID: 200CW8Modelio numeris: HWC8200T

### **TCO'06 informacija**

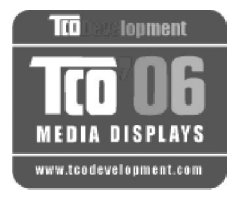

## **Sveikiname!**

Jūsų įsigytas įrenginys yra pažymėtas TCO'06 etikete. Tai reiðkia, jog jûsø monitorius yra sukurtas, pagamintas ir patikrintas pagal pačius griežčiausius kokybës ir aplinkos apsaugos reikalavimus pasaulyje. Tai aukðèiausios kokybës produktas, kuris sukurtas taip, kad kuo mažiau kenktu aplinkai.

TCO'06 Monitoriaus reikalavimų aprašymas

#### **Ergonomika**

• Gera ergonomijos ir vaizdo kokybė leidžia pagerinti vartotojo darbo aplinką ir sumažinti regėjimo ir itampos problemas. Kiti svarbūs parametrai yra skaistis, kontrastas, rezoliucija, atspindėjimas, spalvų perdavimas ir vaizdo stabilumas.

### **Energija**

- $\bullet$ Energijos taupymo režimo įsijungimas po tam tikro laiko yra naudingas tiek vartotojui, tiek ir aplinkai.
- $\bullet$ Elektroninis saugumas.

### **Emisija**

- $\bullet$ Elektromagnetiniai laukai.
- ٠ Triukðmo emisija.

### **Ekologija**

- $\bullet$ Árenginys turi bûti paruoðtas perdirbimui, <sup>o</sup> gamintojas privalo turëti sertifikuotą aplinkos apsaugos valdymo sistemą (pvz. EMAS ar ISO 14 000).
- ٠ Apribojimai:
	- Chloriniai ar brominiai polimerai.
	- Sunkieji metalai, tokie kaip kadmis, gyvsidabris, ðvinas.

Visi reikalavimai, kuriuos aprėpia šis ženklas, yra sukurti TCO Development kartu su mokslininkais, ekspertais, vartotojais ir gamintojais visame pasaulyje. Nuo 1980 metų galo TCO yra įsitraukęs į IT technologijų tobulinimą ir kuo patogesnių vartotojui įrenginių kūrimą. Monitorių žymėjimo sistema prasidėjo 1992 metais ir dabar ši sistema yra atpažistama visame pasaulyje.

Daugiau informacijos rasite apsilankæ **www.tcodevelopment.com**

## **PRADŽIA**

### **Windows ® Vista**

- 1. Paleiskite Windows® Vista
- 2. Spauskite 'Start' mygtuką, eikite į 'Control Panel'.
- 3. Pasirinkite paveiksliukà "Hardware and Sound".
- 4. Pasirinkite "Device Manager" ir spauskite ant "Update Service Drivers".
- 5. Pasirinkite "Monitor", tada dešinį pelės klavišą spauskite ant "Generic Pnp Monitor".
- 6. Spauskite ant "Update Driver Software".
- 7. Tada pasirinkite "Browse my computer for driver software".
- 8. Spauskite ant "Browse" ir pasirinkite valdiklj, kuriame yra diskas. Pavyzdžiui (CD-ROM Drive:\\Lcd\PC\drivers\).
- 9. Spauskite "Next" mygtukà.
- 10. Palaukite keletà minuèiø, kol bus baigtas instaliavimas ir tada spauskite "Close" mygtukas.

Jeigu jûsø Windows® 95/98/2000/Me/XP/Vista versija yra kitokia arba jums reikia detalesnës informacijos, skaitykite Windows® 95/98/2000/Me/XP/Vista naudojimosi instrukcijas.

## **PRADŽIA**

### **Windows ® XP**

- 1. Paleiskite Windows® XP
- 2. Spauskite 'Start' mygtuką, eikite į 'Control Panel'.
- 3. Pasirinkite "Printers and other hardware".
- 4. Spauskite 'Display' paveiksliukà.
- 5. Pasirinkite 'Settings' juosta, o tada spauskite ant 'Advanced...'.
- 6. Pasirinkite 'Monitor' mygtukà:
	- Jeigu "Properties" mygtukas yra neaktyvus, tai reiškia, kad jūsų monitorius tinkamai sukonfigûruotas ir jûs galite sustabdyti instaliavimà.
	- Jeigu "Properties" mygtukas yra aktyvus, spauskite ant "properties" mygtuko ir sekite toliau aprašytais žingsniais.
- 7. Spauskite ant "Driver" mygtuko ir tada spauskite "Update driver".
- 8. Pasirinkite "Install from a list or specific location [advanced]' mygtuką ir tada spauskite "Next".
- 9. Pasirinkite 'Don't Search. I will choose the driver to install' mygtukà ir tada spauskite "Next"mygtukà.
- 10. Spauskite "Have <sup>a</sup> disk...' mygtukà, tada spauskite "Browse" ir pasirinkite reikiama valdikli F: ( CD-ROM Drive) tada spauskite "OK" mygtuka.
- 11. Spauskite "Open" mygtukà,. O tada "Ok" mygtukà.
- 12. Pasirinkite monitoriaus modelj ir spauskite "Next".
	- verify its compatibility with Windows® XP' paspauskite 'Continue Anyway' mygtukà. – Jeigu jūs matote užrašą 'has not passed Windows® Logo testing to
- 13. Spauskite "Finish", <sup>o</sup> tada "Close" mygtukà.
- 14. Spauskite "OK" mygtuką, tada dar kartą spauskite "OK", kad uždarytumėte "Display properties" langà.

Jeigu jûsø Windows® 95/98/2000/Me/XP versija yra kitokia arba jums reikia detalesnës informacijos, skaitykite Windows® 95/98/2000/Me/XP naudojimosi instrukcijas.

## **PRIEÞIÛROS INFORMACIJA**

#### **Informacija apie perdirbimà**

Philips visada iðkelia techninius ir ekonomiðkai perspektyvius tikslus, kurie Philips produktus, veiksmus ir paslaugas padaro kuo draugiðkesnes aplinkai.

Nuo pat produkto kūrimo ir gaminimo pradžios. Philips visada akcentuoja, jog Philips produktai turi bûti lengvai perdirbami. Philips vadovaujasi "end-of-life management" ir nuolat dalyvauja perdirbimo ir kitose panaðiose programose dažniausiai bendradarbiaudami su konkurentais.

Monitoriuje yra tokių dalių, kurios galėtų pakenkti aplinkai, bet pasibaigus monitoriaus veikimo laikui jis gali bûti perdirbamas.

Dėl aptarnavimo ir pagalbos kreipkitės į vietinį, savo šalies Klientų Aptarnavimo Centra, jums gali padėti ir toliau nurodyta specialistų komanda.

Mr. WY Chen- Environment manager Philips Multimedia Flat Display E-mail: w.y.chen@philips.com Tel: +886 (0) 3 222 6791

Mr. Maarten ten Houten – Senior Environmental ConsultantPhilips Consumer Electronics E-mail: marten.ten.houten@philips.com Tel: +31 (0) 40 27 33402

Mr. Delmer F. Teglas Philips Consumer Electronics North America E-mail: butch.teglas@philips.com Tel: +1 865 521 4322

### **Elektrinës ir elektroninës árangos atliekos -WEEE**

Dėmesio Europos Sąjungoje privačioje nuosavybėje gyvenantiems vartotojams.

## **PRIEÞIÛROS INFORMACIJA**

Toks produkto žymėjimas nurodo, jog pagal Europos Direktyva 2002/96/EG (apie elektronikos ir elektros prietaisus) ðis produktas negali bûti iðmestas kartu su iprastinėmis namų apyvokos atliekomis. Jūs esate atsakingi už tai, kad tinkamai atsikratytumëte elektroniniais ir elektros prietaisais. Susisiekite su vietinës valdžios institucijomis, atitinkamomis šiukšlių išvežimo tarnybomis ar parduotuve, kurioje jsigijote savo įrenginį, kad sužinotumėte, kur galite atsikratyti elektros ir elektronikos prietaisais.

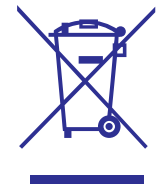

### **CE Suderinamumo Deklaracija**

Philips Consumer Electronics užtikrina ir prisiima atsakomybę, kad produktas atitinka toliau nurodytus standartus:

- $\overline{\phantom{0}}$ EN60950-1:2001 (Informacinių Technologijų Irangos saugumo reikalavimas)
- EN55022:1998 (Informacinių Technologijų Įrangos radijo trikdžių reikalavimas)
- $\overline{a}$ EN55024:1998 (Informacinių Technologijų Jrangos atsparumo reikalavimas)
- $\overline{a}$ EN61000-3-2:2000 (Harmonic Current Emission ribos)
- $\overline{a}$ EN61000-3-3:1995 (Jtampos svyravimo ir mirgėjimo ribos)
- Tenkinamos toliau apraðytos direktyvos sàlygos:
- $\overline{a}$ 73/23/EEC (Žemos jtampos direktyva)
- $\equiv$ 89/336/EEC (EMC Direktyva)
- Árenginys yra gaminamas pagal ISO9000 standartus. 93/68/EEC (EMC patobulinimas ir žemos jtampos direktyva).

### **Produktas atitinka ir ðiuos standartus:**

- $\overline{a}$ ISO9241-3, ISO9241-7, ISO9241-8 (Ergonominiai CRT Monitorių standartai)
- $\overline{a}$ ISO13406-2 (Ergonominiai plokðèiøjø monitoriø reikalavimai)
- $\overline{a}$ GS EK1-2000 (GS specifikacija)
- $\overline{a}$ prEN50279:1998 (Žemo dažnio elektros ir magnetinių laukų skirtų rodomiesiems monitoriams reikalavimas)
- $\overline{\phantom{0}}$ MPR-II (MPR:1990:8/1990:10 Žemo dažnio elektra ir Magnetiniai laukai)
- $\overline{a}$ TCO'99, TCO'03 (Aplinkos apsaugos, ergonomijos, energijos, ekologijos ir emisijos žymėjimo reikalavimas). TCO: (Švedu profesionalių darbuotojų konfederacija skirta TCO versijoms)

## **PRADŽIA**

### **Windows® 2000**

- 1. Paleiskite Windows® 2000
- 2. Spauskite 'Start' mygtuka, eikite j 'Settings' ir pasirinkite 'Control Panel'.
- 3. Du kartus spauskite 'Display' paveiksliukà.
- 4. Pasirinkite 'Settings' juosta, o tada spauskite ant 'Advanced...'.
- 5. Pasirinkite 'Monitor' mygtukà:
	- Jeigu "Properties" mygtukas yra neaktyvus, tai reiškia, kad jūsų monitorius tinkamai sukonfigûruotas ir jûs galite sustabdyti instaliavimà.
	- Jeigu "Properties" mygtukas yra aktyvus, spauskite ant "properties" mygtuko ir sekite toliau aprašytais žingsniais.
- 6. Spauskite ant "Driver", <sup>o</sup> tada spauskite "Update Driver..." ir tada "Next" mygtukà.
- 7. Pasirinkite 'Display <sup>a</sup> list of the known drivers for this device so that I can choose <sup>a</sup> specific driver' tada spauskite 'Next' , <sup>o</sup> tada spauskite 'Have Disk...'.
- 8. Spauskite 'Browse...' mygtuką, pasirinkite reikiamą valdiklį F: ( CD-ROM Drive).
- 9. Spauskite "Open" mygtuką, o tada spauskite OK.
- 10. Pasirinkite savo monitoriaus modelj ir tada spauskite " Next" mygtuką.
- 11. Spauskite Finish", <sup>o</sup> tada "Close" mygtukà. Jeigu atsiranda "Digital Signature Not Found' window, spauskite "Yes" mygtukà.

### **Windows ® ME**

- 1. Paleiskite Windows® ME
- 2. Spauskite 'Start' mygtuka, eikite j 'Settings' ir pasirinkite 'Control Panel'.
- 3. Du kartus spauskite 'Display' paveiksliukà.
- 4. Pasirinkite 'Settings' juosta, o tada spauskite ant 'Advanced...'.
- 5. Pasirinkite 'Monitor' mygtukà, eikite prie 'Change...' .
- 6. Pasirinkite 'Specify the location of the driver(Advanced)' <sup>o</sup> tada spauskite "Next" mygtukà.
- 7. Pasirinkite 'Display <sup>a</sup> list of all the drivers in <sup>a</sup> specific location, so you can choose the driver you want.' tada spauskite 'Next' , <sup>o</sup> tada spauskite 'Have Disk...'.
- 8. Spauskite 'Browse...' mygtuką, pasirinkite reikiamą valdiklį F: ( CD-ROM Drive) tada spauskite "OK" mygtukà.
- 9. Spauskite 'OK' mygtuka, tada pasirinkite savo monitoriaus modelj ir spauskite "Next".
- 10. Spauskite Finish", <sup>o</sup> tada "Close" mygtukà.

## **Naudokite Windows® 95/98/2000/Me/XP/Vista ar vëlesná informacijos failà ( .inf)**

Jdiegta VESA DDC2B funkcija Philips Monitoriuose palaiko Plug & Play kuris skirtas Windows® 95/98/2000/Me/XP/Vista. Ðis informacijos failas ( .inf) turi bûti instaliuotas tam, kad Windows® 95/98/2000/Me/XP/Vista matytumëte savo monitoriaus dialogo dėžutę (dialog box) ir kad būtų galima naudotis Plug & Play. Instaliavimo procedûra remiasi Windows® '95 OEM Release 2 , 98 , 2000 , Me, XP ir Vista.

### **Windows® 95**

- 1. Paleiskite Windows® '95
- 2. Spauskite 'Start' mygtukà, eikite ant 'Settings', tada spauskite ant 'Control Panel'.
- 3. Du kartus spustelkite ant 'Display' paveiksliuko.
- 4. Pasirinkite 'Settings' juostà, <sup>o</sup> tada spauskite ant 'Advanced...'.
- 5. Pasirinkite 'Monitor' mygtukà, eikite prie 'Change...' , <sup>o</sup> tada spauskite 'Have Disk...'.
- 6. Spauskite 'Browse...' mygtuką, pasirinkite reikiamą valdiklį F: ( CD-ROM Drive) tada spauskite "OK" mygtukà.
- 7. Spauskite 'OK' mygtuką, tada pasirinkite savo monitoriaus modelj ir spauskite "OK".
- 8. Spauskite "Close" mygtukà.

### **Windows® 98**

- 1. Paleiskite Windows® 98
- 2. Spauskite 'Start' mygtuką, eikite j 'Settings' ir pasirinkite 'Control Panel'.
- 3. Du kartus spauskite 'Display' paveiksliukà.
- 4. Pasirinkite 'Settings' juostà, <sup>o</sup> tada spauskite ant 'Advanced...'.
- 5. Pasirinkite 'Monitor' mygtukà, eikite prie 'Change...', <sup>o</sup> tada spauskite 'Next...'.
- 6. Pasirinkite 'Display <sup>a</sup> list of all the drivers in <sup>a</sup> specific location, so you can choose the driver you want.' tada spauskite 'Next' , <sup>o</sup> tada spauskite 'Have Disk...'.
- 7. Spauskite 'Browse...' mygtuką, pasirinkite reikiamą valdiklį F: (CD-ROM Drive) tada spauskite "OK" mygtukà.
- 8. Spauskite 'OK' mygtuką, tada pasirinkite savo monitoriaus modelj ir spauskite "Next".
- 9. Spauskite Finish", <sup>o</sup> tada "Close" mygtukà.

## **PRIEÞIÛROS INFORMACIJA**

### **Energy star (energijos þvaigþdutës) deklaracija**

Ðiame monitoriuje yra energijos taupymo funkcija, kuri atitinka VESA Display Power Management Signaling (DPMS) standarta. Tai reiškia, jog šis monitorius turi bûti jungiamas prie tokio kompiuterio, kuris palaiko VESA DPMS. Laiko nustatymai gali bûti reguliuojami paèioje sistemoje.

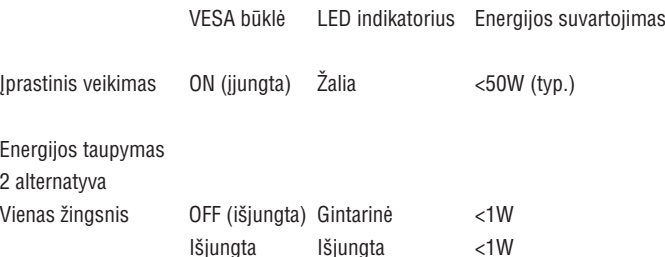

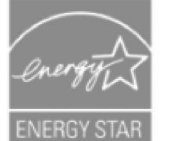

Kaip ENERGY STAR ® partneris, Philips užtikrina, kad šis produktas atitinka Energy Star ® energijos taupymo reikalavimus.

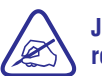

**Jeigu nesinaudosite monitoriumi ilgà laikà, mes rekomenduojame já iðjungti.**

### **Atsikratymas Produktu**

Jūsu naujasis monitorius pagamintas iš tokiu medžiagų, kurios gali būti perdirbtos ir naudojamos vėl. Specializuotos įmonės gali perdirbti jūsų įrenginį ir taip sumažinti atlieku kieki, bei padidinti vėl galimu vartoti medžiagu kieki. Daugiau informacijos apie vietines taisykles, reguliuojančias senų produktų išmetimą, galite sužinoti iš vietinio Philips tiekėjo.

## **PRIEÞIÛROS INFORMACIJA**

### **Saugumo informacija: Elektros, magnetiniai ir elektromagnetiniai laukai ("EMF")**

- 1. Philips Royal Electronics gamina ir parduota produktus, kurie kaip ir daugelis elektroniniø prekiø gali skleisti arba priimti elektromagnetinius signalus.
- 2. Vienas iš pagrindinių Philips principų- užtikrinti, jos mūsų produktai atitinka sveikatos ir saugumo reikalavimus, EMF standartus.
- 3. Philips gamina ir parduoda produktus, kurie nesukelia sveikatos sutrikimų.
- 4. Moksliškai įrodyta, jog Philips produktai yra nekenksmingi, jeigu jais tinkamai naudojamasi.
- 5. Philips atlieka didelj vaidmenj kuriant tarptautinius saugumo ir EMF standartus, ir siekia tuos standartus kuo anksèiau pritaikyti savo produktams.

## **STOVELIS**

### **Nuëmimas**

Pirma nuimkite laikiklj, o tik tada "SmartClip" priedą.

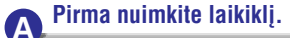

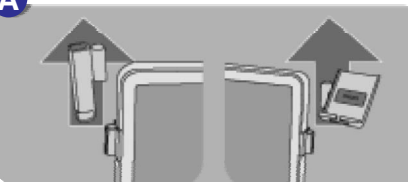

**Nuimkite vienà laikiklio pusæ, <sup>o</sup> tada antrà pusæ.**

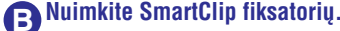

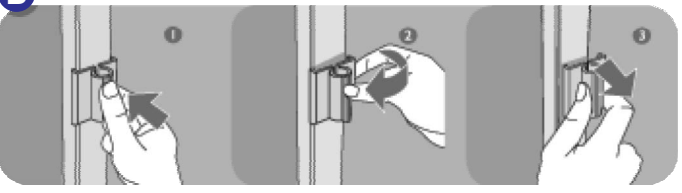

SmartAccessory priedams (Smart Clip fiksatoriui, raðiklio laikikliui, MP3 grotuvo/ Telefono laikikliui) Philips garantija negalioja. Laikiklyje laikomų daiktų svoris neturi viršyti 300 gramų.

## **STOVELIS**

### **Priedas "SmartAccessory"**

### **Priedø dalys**

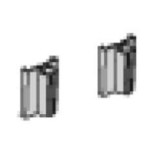

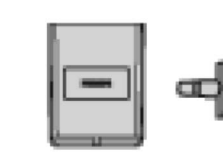

Fiksatorius Raðiklio laikiklis MP3 grotuvo/Telefono laikiklis

### **Dëmesio**

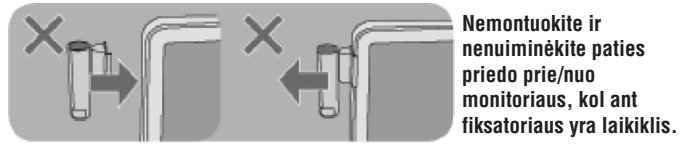

## **Pritvirtinimas**

**Pritvirtinkite fiksatoriø prie jam skirtos vietos monitoriuje PRIEÐ tvirtindami laikiklá.**

#### **"Smart Clip" laikiklio pritvirtinimas A**

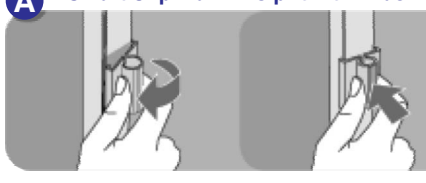

**Norëdami pritvirtinti "SmartClip" fiksatoriø prie monitoriaus, pirmiausia uþfiksuokite vienà jo pusæ, <sup>o</sup> tada uþspauskite ir kità pusæ.**

#### **Raðiklio laikiklio pritvirtinimas B**

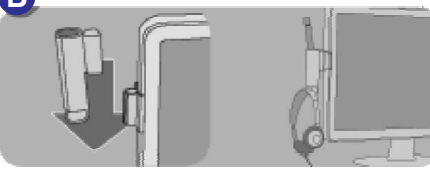

**Pritvirtinæ raðiklio laikiklá, galite á já ádëti**  $rašiklj$  **arba ausines**.

### **MP3/ Telefono laikiklio pritvirtinimas C**

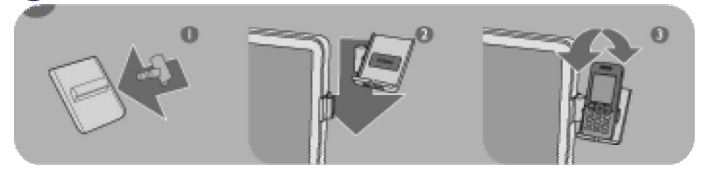

**Pareguliuokite laikiklá taip, kaip jums patogu, ir naudokite já telefono arba MP3 grotuvo laikymui.**

## **APIE ÐIAS NAUDOJIMOSI INSTRUKCIJAS**

## **Apie ðá gidà**

Ðis elektroninis naudojimosi gidas yra skirtas kiekvienam, kuris naudojasi Philips LCD monitoriumi. Jame apraðytos LCD monitoriaus funkcijos, veikimas ir kita svarbi informacija. Identiðkà informacijà rasite atspausdintoje gido versijoje.

Jûs rasite ðiuos skyrius:

- $\bullet$ **Saugumo ir problemų sprendimo informacija.** Čia rasite įvairius problemų sprendimus ir patarimus, taip pat ir kitokią susijusią informaciją.
- $\bullet$ **Skyriuje "Apie ðias naudojimosi instrukcijas"** rasite bendrà informacijos peržiūrą, paveiksliukų paaiškinimus ir kitus reikalingus priedus.
- $\bullet$ **Produkto informacija.** Čia rasite monitoriaus funkcijų peržiūrą ir techninius duomenis.
- $\bullet$ **Monitoriaus instaliavimas.** Čia rasite pradinio nustatymo proceso aprašyma, bei monitoriaus naudojimo peržiūra.
- $\bullet$ **On- Screen Display (Rodymas ekrane).** Èia apraðytas monitoriaus nustatymø reguliavimas.
- $\bullet$ **Žodynėlyje** bus aprašyti terminai.

### **Simboliø apraðymas**

Toliau rasite aprašytus šiame tekste naudojamus simbolius (žymėjimus).

## **APIE ÐIAS NAUDOJIMOSI INSTRUKCIJAS**

### **Pastabos ir áspëjimai**

Šiame gide, prie tam tikro teksto galite rasti simbolius (žymėjimus) bei tam tikrą teksta parašyta ryškiau arba pasvirusiu šriftu. Tai yra pastabos, ispėjimai. Jie naudojami taip:

**PASTABA: Èia rasite svarbià informacijà ir patarimus, kurie padës geriau naudotis savo kompiuterio sistema.**

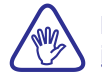

**DËMESIO: Èia rasite informacijà, kaip iðvengti programinës árangos paþeidimø ar duomenø praradimo.**

**ÁSPËJIMAS: Tai áspëjimas apie galimà pavojø, taip pat rasite apraðymà, kaip to pavojaus iðvengti.** - 0

Kai kurie įspėjimai gali būti kitame formate ir nebūtinai su įspėjimo simboliu šalia. Tokiais atvejais, ši informacija yra valdoma kontrolės/ priežiūros specialisty.

©2007 Koninklijke Philips Electronics NV

Visos teisës saugomos. Reprodukcija, kopijavimas, naudojimas, modifikavimas, samdymas, nuomavimas, rodymas vieðumoje, perdavimas ir/ arba transliavimas yra pilnai arba dalinai valdomas Philips Electronics NV.

## **STOVELIS**

### **Stovelio nuëmimas**

### **Nuëmimas**

1. Nuimkite laido dangtelį kaip parodyta paveiksliuke žemiau.

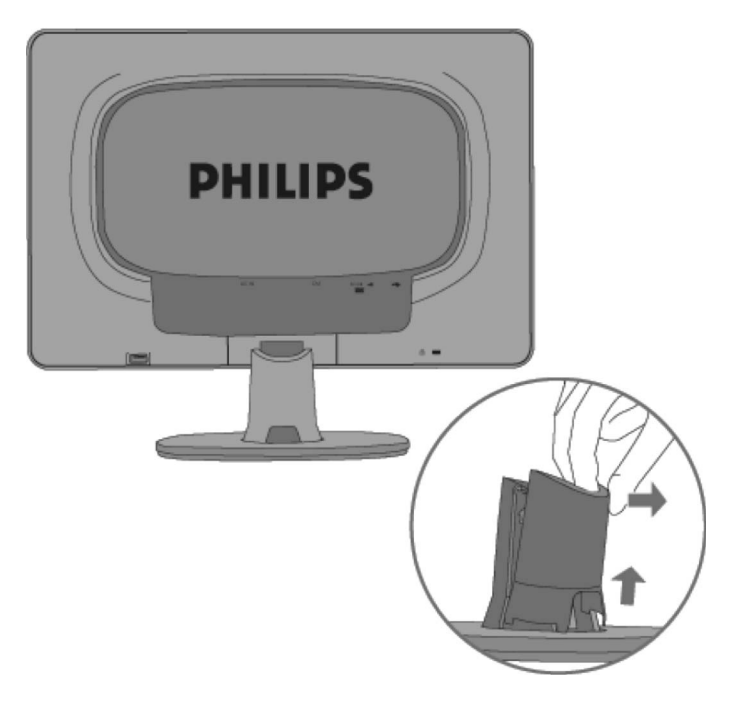

2. Paguldykite monitorių ant lygaus paviršiaus, paspauskite "atlaisvinimo" mygtukà ir nuimkite monitoriø nuo stovelio.

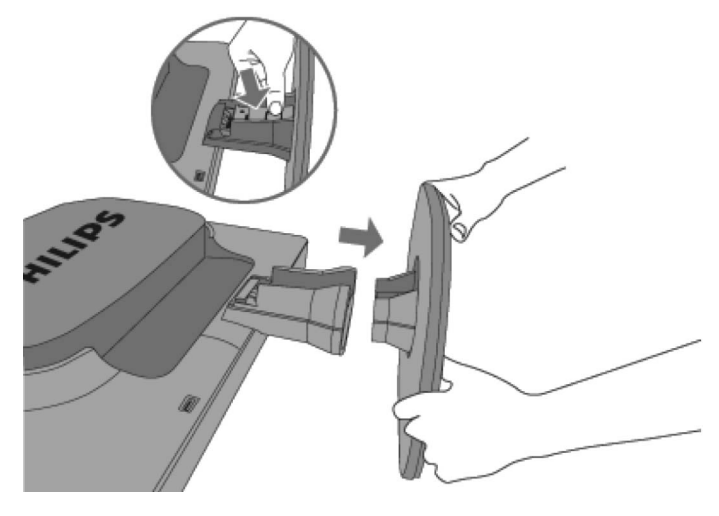

## **STOVELIS**

2. Pritvirtinkite laido dangteli kaip parodyta paveiksliuke.

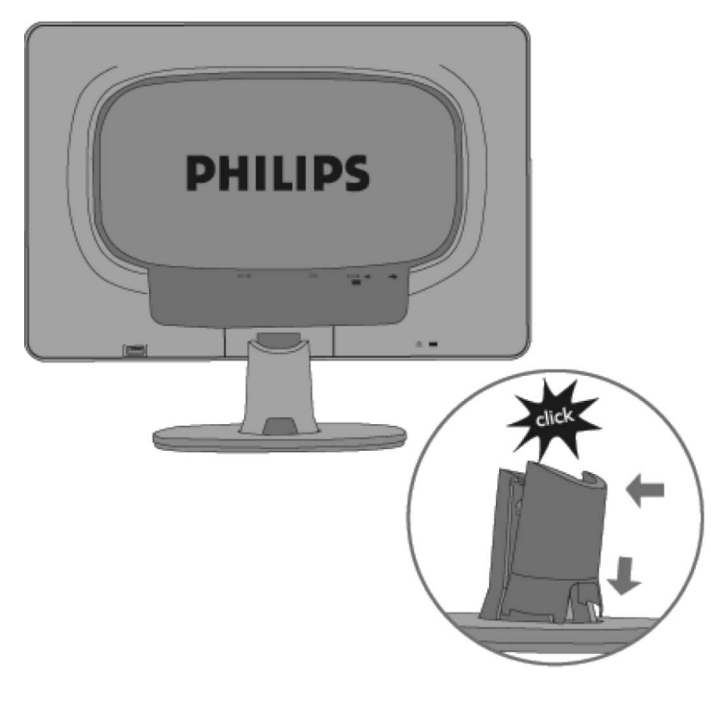

## **PRODUKTO INFORMACIJA**

## **Jûsø LCD monitorius**

Sveikiname įsigijus šį Philips įrenginį. Kad gautumėte kuo daugiau pagalbos iš Philips, prašome užsiregistruoti savo jrenginį www.philips.com/welcome

## **Produkto funkcijos**

### **200CW8**

- Puikus rodymas ekrane
	- Didelis platus ekranas, IM, laiškų rašymui, video žiūrėjimui.
	- SmartImage kuris skirtas geresniam LCD vaizdui.
	- SmartContrast: Patobulintas kontrastas.
	- $\bullet~$  Optimizuotas reagavimas laike, kuris atitinka visokių vaizdų rodymo reikalavimus.
	- DVI-D įvestis ir HDCP palaikymas (\* DVI tik tam tikrose šalyse)
	- PerfecTune užtikrina geriausią LCD vaizdą.
	- Tinka Windows Vista
- e Patogumas
- SmartAccessory padeda susitvarkyti ir patobulinti darbo vietà pagal savo norus.
- Puikus vaizdas be trikdžių naudojantis SmartControl II
- USB lizdas patogiam papildomų įrenginių prijungimui.
- $\blacksquare$ "Žaliasis" dizainas
	- Jūsų saugumui: sudėtinis labai lėtai degantis įrenginys
	- Suderinamas su TCO'06 ir užtikrina geresnę "multimediją".

## **Smartimage ("gudrus vaizdas")**

### **Kas tai yra?**

Su "Gudraus vaizdo" pagalba ekranas prisitaiko įvairiausio turinio rodymui, jis dinamiškai reguliuoja ryškumą, kontrastą, spalvą ir vaizdo aiškumą realiuoju laiku. Kai jūs dirbate su tekstiniais duomenimis, žiūrite nuotraukas ar filmą, Philips Smartimage ("Gudrus vaizdas") suteikia kuo geriausià LCD vaizdà.

### **Kam man to reikia?**

Jūs norite, kad jūsų LCD ekranas rodytų kuo geresnį visų turinio tipų vaizdą, o Smartimage programinė įranga dinamiškai reguliuoja ryškumą, kontrastą, spalvą ir vaizdo aiðkumà ekrane realiuoju laiku.

### **PRODUKTO INFORMACIJA**

### **Kai taip veikia?**

SmartImage paremtas laimëjimø turinèia Philips LightFrame™ technologija – ji išanalizuoja vaizda esanti ekrane. Tik vieno mygtuko paspaudimu SmartImage dinamiðkai reguliuoja vaizdo kontrastà, spalvas, vaizdo ryðkumà realiuoju laiku.

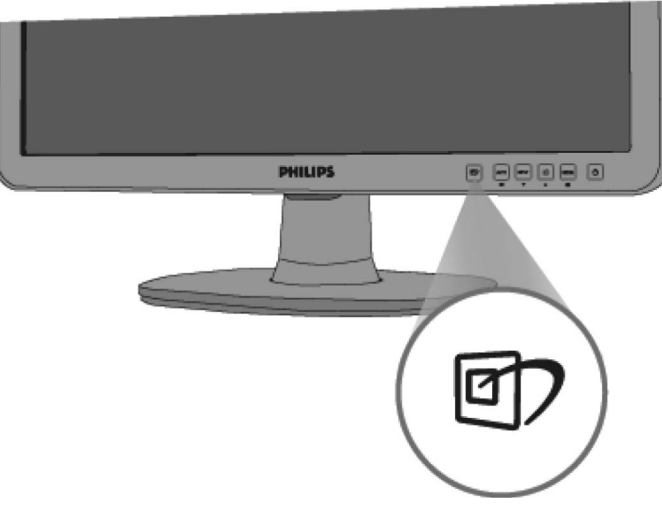

### **Kaip ájungti SmartImage?**

- 1. Spauskite  $\mathbb{D}$ , kad paleistumėte SmartImage savo ekrane.
- 2. Laikykite paspaudę 凹기 mygtuką, kad judėtumėte ir pasirinktumėte tarp Office Work (Darbas kontoroje), Image Viewing (Vaizdo žiūrėjimas), Entertainment (Pramogos), Economy (Taupus), and Off (Išjungta).
- 3. Smartimage ekranas jūsų monitoriuje bus apie 5 sekundes arba jūs galite spausti OK, kad patvirtintumëte.
- 4. Kai Smartimage yra jjungtas, sRGB schema automatiškai išjungiama. Jeigu norite jjungti sRGB, jūs turite paspausti  $\Box$  mygtuką savo monitoriaus apaèioje ir taip iðjungti Smartimage.

Jūs galite naudotis ne tik 'LIZ' , kad judėtumėte į apačią, taip pat naudokitės  $\blacktriangle$ mygtukais, kad pasirinktumëte ir spauskite OK, kad patvirtintumëte ir uždarytumėte Smartimage OSD. Jūs galite pasirinkti 5 režimus: Office Work (Darbas kontoroje), Image Viewing (Vaizdo žiūrėjimas), Entertainment (pramogos), Economy (Taupus), and Off (iðjungta).

## **STOVELIS**

## **Stovelio pritvirtinimas ir nuëmimas**

### **Stovelio pritvirtinimas**

1.) Pastatykite stovą ant lygaus paviršiaus ir įtvirtinkite monitorių ant stovelio.

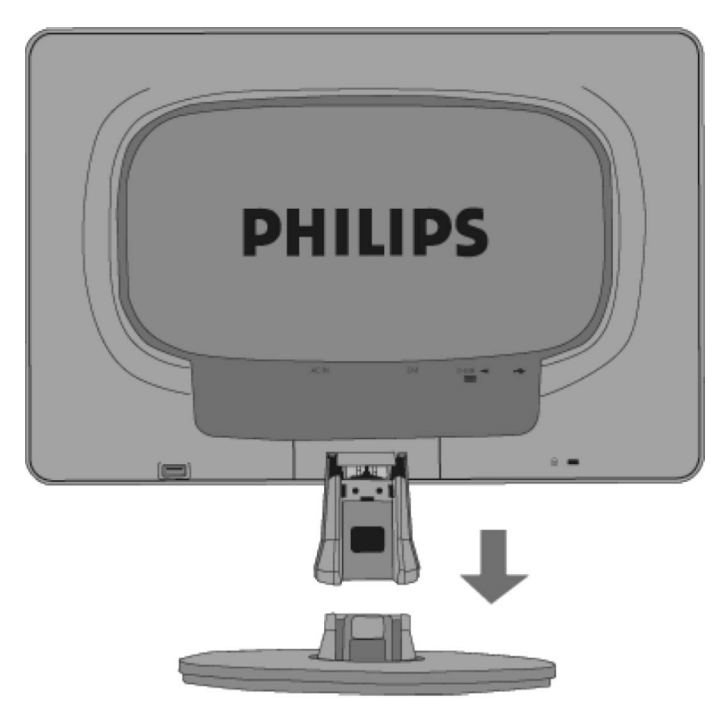

## **PRIJUNGIMAS PRIE KOMPIUTERIO**

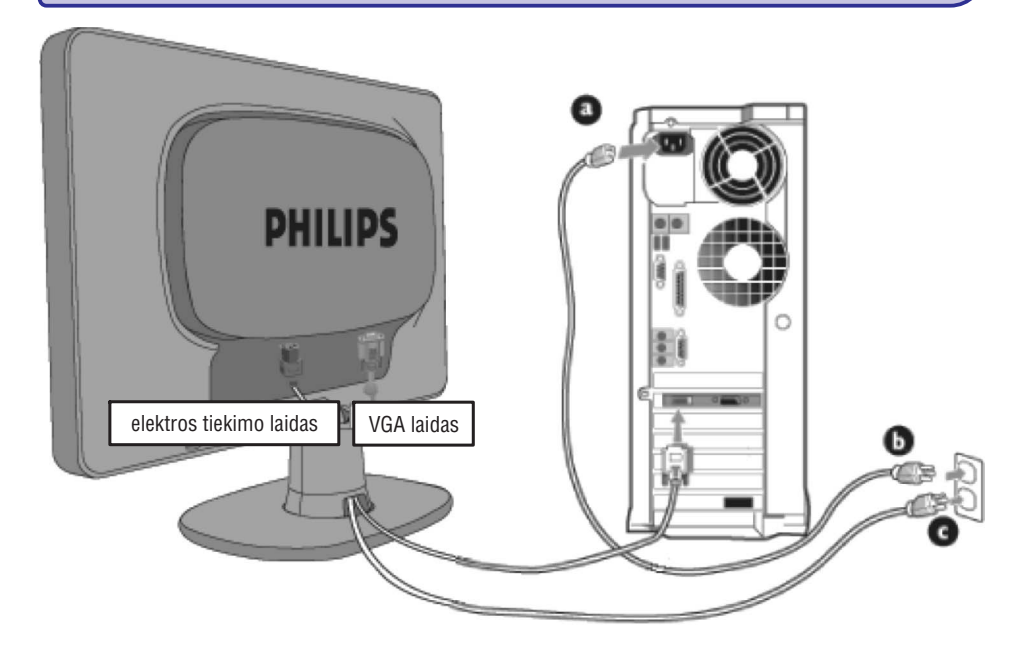

#### 2. Prijungimas prie kompiuterio

- a) Išjunkite savo kompiuterj ir atjunkite jo elektros tiekimo laidą.
- b) Prijunkite monitoriaus signalinį laidą prie galinėje kompiuterio dalyje esanèios video jungties.
- c) Prijunkite monitoriaus ir kompiuterio elektros laidus prie ðalia esanèio elektros tinklo.
- d) Jjunkite kompiuterj ir monitorių. Jeigu monitoriuje matote vaizdą, tai instaliavimas baigtas.

## **PRODUKTO INFORMACIJA**

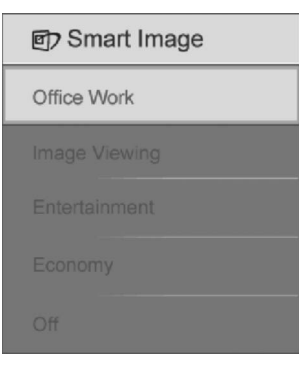

- 1. **Office Work:** Paryškina tekstą ir padidina matomumą, taip pat sumažina akių jtampa. Naudojantis šiuo režimu daug lengviau skaityti ir dirbti su tekstiniais duomenis, PDF failais, skenuotais duomenimis ir t.t.
- 2. **Image Viewing:** Į šį režimą įtrauktas spalvų ryškumas, dinaminis kontrastas ir ryðkumo padidinimas nuotraukø ir kitø vaizdø rodyme. Ryðkios ir neiðblukusios spalvos.
- 3. **Entertainment:** Skaistis, pagilintas spalvų ryškumas, dinaminis kontrastas, išryškina kiekvieną vaizdo detalę, neišblunka spalvos ir išlaiko natūralumą ryðkesnëse vaizdo vietose.
- 4. **Economy:** Naudojantis šiuo režimu, ryškumas ir kontrastas yra nureguliuojami taip, kad tiktų kasdieniniam vartojimui ir sunaudotų kuo mažiau energijos.
- 5. **Off:** SmartImage išjungtas.

### **Smart Response**

### **Kas tai yra?**

SmartResponse tai ypatinga Philips technologija, kuri reguliuoja bûtent reagavimą laike, pavyzdžiui tai labai aktualu kompiuteriniuose žaidimuose, video. Taip pat SmartResponse padeda nustatyti geresnį sodrumą nuotraukoms ir statiðkiems vaizdams.

### **Kam man to reikia?**

Naudokitės Smartresponse ir jūs matysite tiek statišką tiek ir judantį vaizdą be jokių trukdžių, spalvų trikdymų, iškraipymų ar šešėlių.

### **Kaip tai veikia?**

Pasirinkite video arba žaidimus ir jūs matysite tiek statišką tiek ir judantį vaizdą be jokių trukdžių, spalvų trikdymų, iškraipymų ar šešėlių. Taip pat galite pasirinkti optimaliausia statiško vaizdo žiūrėjimo profilį.

### **Smart Contrast**

### **Kas tai yra?**

Tai unikali technologija, kuri dinamiškai išanalizuoja rodomą turinį ir automatiškai reguliuoja LCD monitoriaus vaizdo kontrastą tam, kad vaizdas taptų kuo aiðkesnis, apðvietimas reguliuojamas taip, kad vaizdai bûtø ryðkesni ir geriau matomi (apšvietimas sumažinamas, jeigu norite ryškiau matyti vaizdus esančius tamsiame fone).

### **Kam man to reikia?**

Jūs norite kuo ryškesnio vaizdo ir puikios žiūrėjimo kokybės. SmartContrast dinamiškai reguliuoja spalvų kontrastą ir apšvietimą ryškiems, aiškiems žaidimų ar video vaizdams arba rodo gerus, jskaitomus ir ryškius darbinius duomenis. Jeigu sumažinsite savo monitoriaus elektros energijos suvartojimą, jūs taupysite energijà ir pratæsite savo monitoriaus veikimo laikà.

### **Kaip tai veikia?**

Jūs turite jjungti SmartContrast, kuris automatiškai analizuoja ekrane rodoma turinį ir reguliuoja spalvas bei apšvietimą. Ši funkcija padidina dinaminį kontrastą ir tai padidina video žiūrėjimo bei žaidimų malonumą.

### **SmartSaturate**

### **Kaip tai yra?**

Tai technologija, kuri kontroliuoja spalvų sodrumą. Sodrumas (saturation)-tai yra šalia esančių spalvų įtakos laipsnis. Jį reikia kontroliuoti tam, kad monitoriuje matytumëte aiðkius ir "gyvus" video vaizdus.

### **Kam man to reikia?**

Jûs norite matyti sodrius, "gyvus" video vaizdus ir nuotraukas.

### **Kaip tai veikia?**

Tai technologija, kuri kontroliuoja spalvų sodrumą. Sodrumas (saturation)-tai yra šalia esančių spalvų įtakos laipsnis. Jį reikia kontroliuoti tam, kad matytumėte aiškius ir "gyvus" video vaizdus savo monitoriuje, kai jjungtas Entertainment režimas; jį reikia išjungti, jeigu dirbate su darbiniais duomenimis arba norite sumažinti energijos suvartojimą.

## **PRIJUNGIMAS PRIE KOMPIUTERIO**

## **Prijungimas prie kompiuterio**

1. Tvirtai prijunkite elektros laidà prie galinës monitoriaus dalies. (Philips turi prijungtà VGA laidà pirmajam instaliavimui).

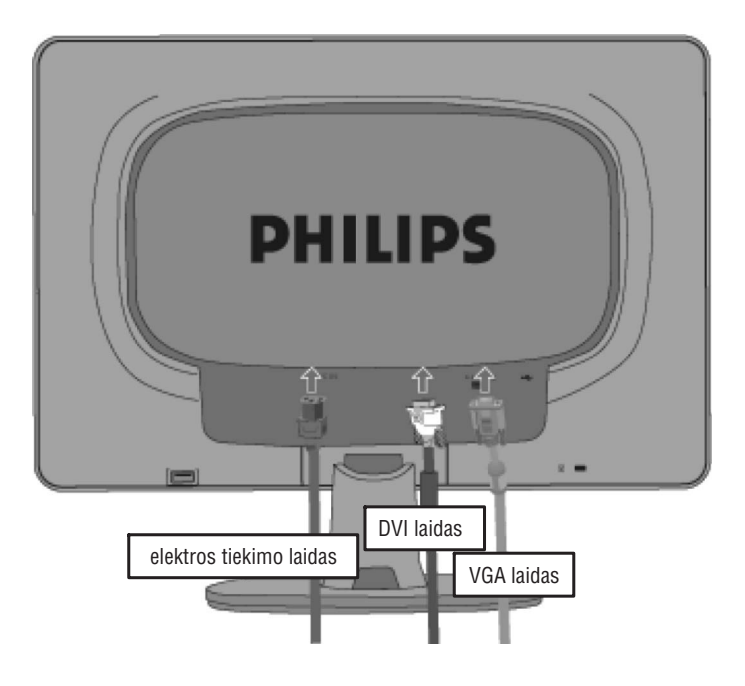

## **PRIJUNGIMAS PRIE KOMPIUTERIO**

### **Papildomi priedai**

Iðpakuokite visus priedus

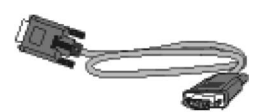

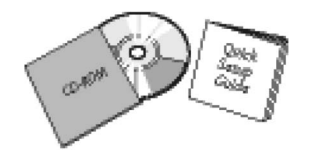

**VGA laidas EDFU ápakavimas**

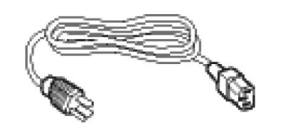

**Elektros tiekimo laidas USB laidas**

## **PRODUKTO INFORMACIJA**

## **SmartSharpness**

### **Kas tai yra?**

Tai technologija, kuri padidina vaizdo ryškumą (aiškumą), kai jūs norite kuo geresnio ir kokybiškesnio nuotraukų ar video žiūrėjimo vaizdo.

### **Kam man to reikia?**

Jūs norite kuo geresnio ir kokybiškesnio nuotraukų ar video žiūrėjimo vaizdo.

### **Kaip tai veikia?**

Tai technologija, kuri padidina vaizdo ryškumą (aiškumą), kai jūs norite kuo geresnio ir kokybiškesnio nuotraukų ar video žiūrėjimo vaizdo tada, kai įjungtas Entertainment režimas. Ši režima reikia išjungti, jeigu dirbate su darbiniais duomenimis arba norite sumažinti energijos suvartojimą.

### **Produktas be ðvino**

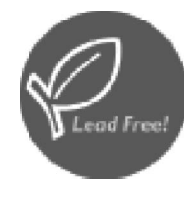

Philips pašalino visas kenksmingas medžiagas, tokias kaip švinas, iš savo gaminamų monitorių. Monitoriai be švino padeda apsaugoti jūsų sveikatą, saugo aplinką nuo elektroniniø ir elektriniø prietaisø atliekø, bei atitinka Europos Bendrijos RoHS direktyvà, kuri numato kenksmingų medžiagų elektros ir elektroniniuose prietaisuose apribojimus. Jûs galite bûti tikri, kad Philips monitorius nekenkia aplinkai.

### **PRODUKTO INFORMACIJA**

### **Techniniai duomenys \***

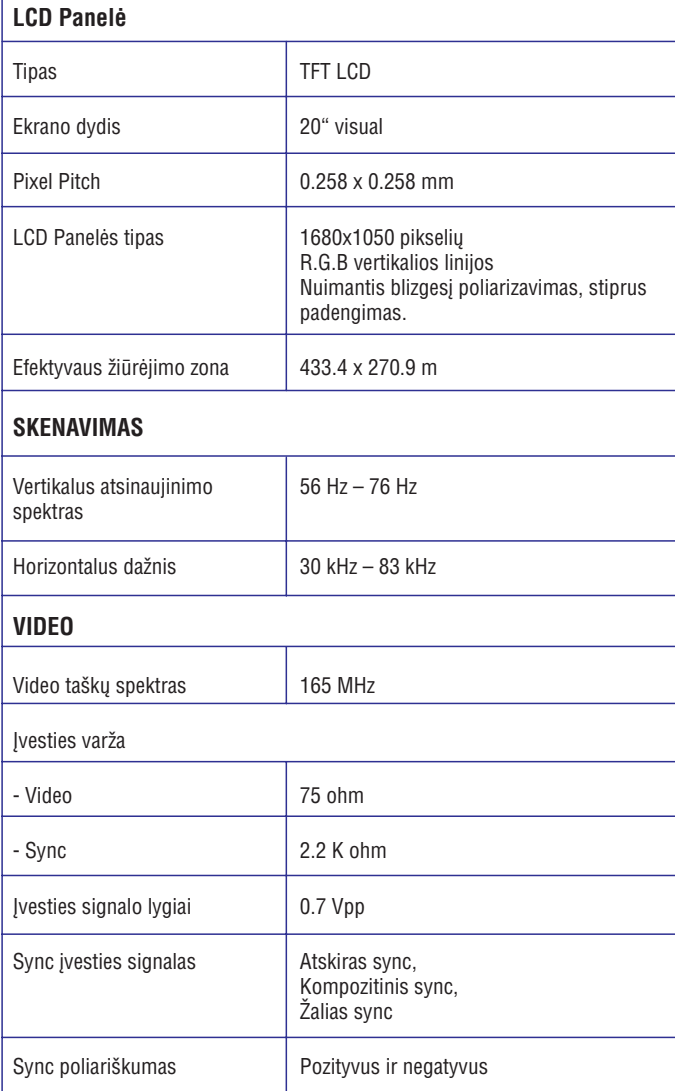

\* *Ðie duomenys gali bûti keièiami be iðankstinio perspëjimo.*

### **LCD MONITORIAUS INSTALIAVIMAS**

### **Galinës dalies perþiûra**

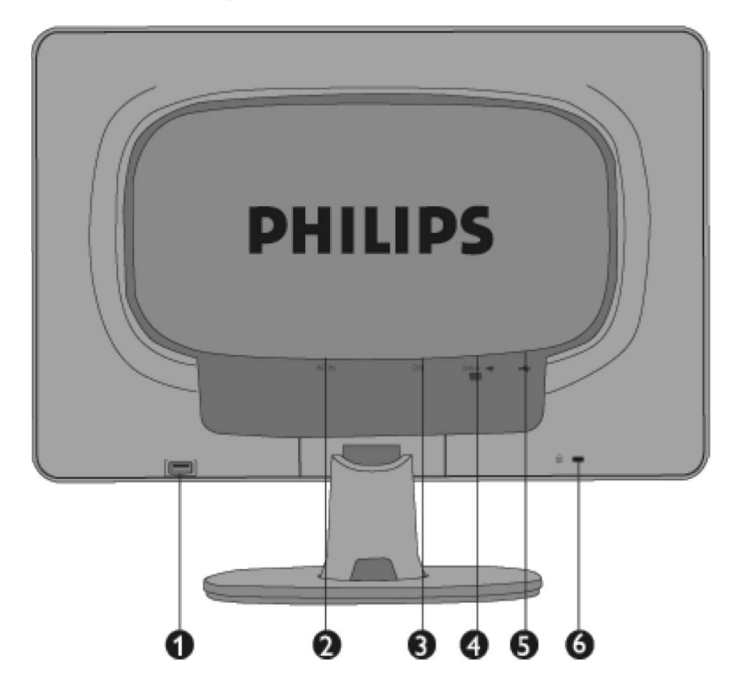

- **1.**USB downstream lizdas.
- **2.** AC elektros laido įvestis.
- **3.** DVI-D įvestis (pasiekiama tik tam tikrose šalyse)
- **4.** VGA įvestis.
- **5.** USB upstream lizdas
- **6.** Kensington apsaugos nuo vagių užraktas.

### **Veikimo optimizavimas**

• Jeigu norite juo geresnio vaizdo ir veikimo, įsitikinkite, kad jūsų ekrano nustatymai yra 1680x1050 ir 60Hz.

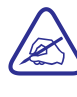

*Savo monitoriaus ekrano nustatymus jûs galite Pastaba:patikrinti tiesiog paspaudæ OK mygtukà vienà kartà. Ekrano reþimas rodomas OSD pagrindiniuose pasirinkimuose pasirinkus RESOLUTION (rezoliucija).*

## **LCD MONITORIAUS INSTALIAVIMAS**

## **Árenginio priekinës dalies apraðymas**

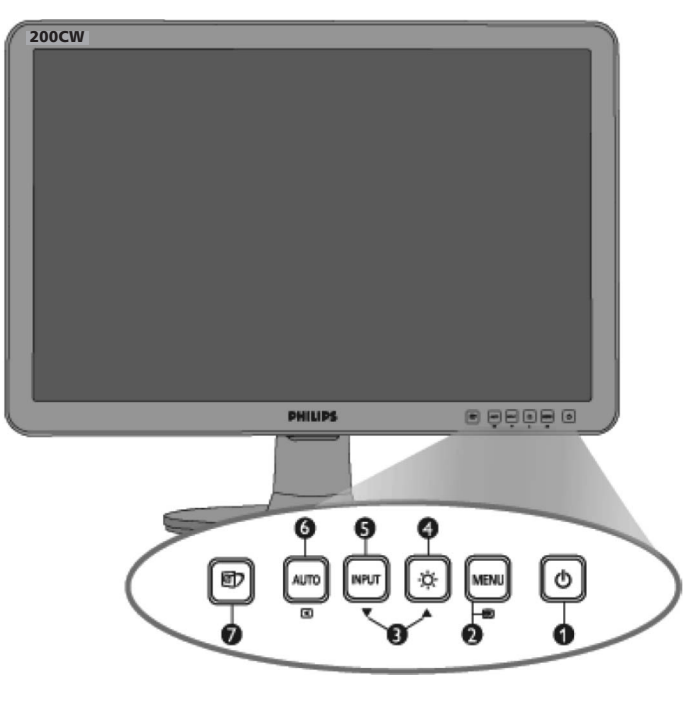

- **1.**...............................Monitoriaus ájungimas ir iðjungimas
- **2. MENU/** .................OSD meniu pasiekimas
- **3.** ..........................OSD meniu reguliavimas -
- **4.** ...............................Ekrano ryðkumo reguliavimas
- **5. Input (įvestis)** ............Įvesties signalo šaltinio pakeitimui
- **6. AUTO/** ..Automatiškai reguliuoja horizontalią, vertikalią pozicijas, phase (fazės) ir laikrodžio nustatymus.
- **7.** ..SmartImage: Jūs galite pasirinkti iš 5 režimų : Office Work (darbas kontoroje), Image Viewing (vaizdu þiûrëjimas), Entertainment (pramogos), Economy (Taupus), ir Off (iðjungta).

### **PRODUKTO INFORMACIJA**

### **Rezoliucija ir Nustatymo reþimai**

- A. Maksimali rezoliucija
	- 200CW8
		- 1680 x 1050 kai 60 Hz.
		- 1680 x 1050 kai 60 Hz (skaitmeninė įvestis) \* tam tikroms šalims
- B. Rekomenduojama rezoliucija
	- 200CW8
	- 1680 x 1050 kai 60 Hz

### **18 gamykliniø nustatymo reþimø**

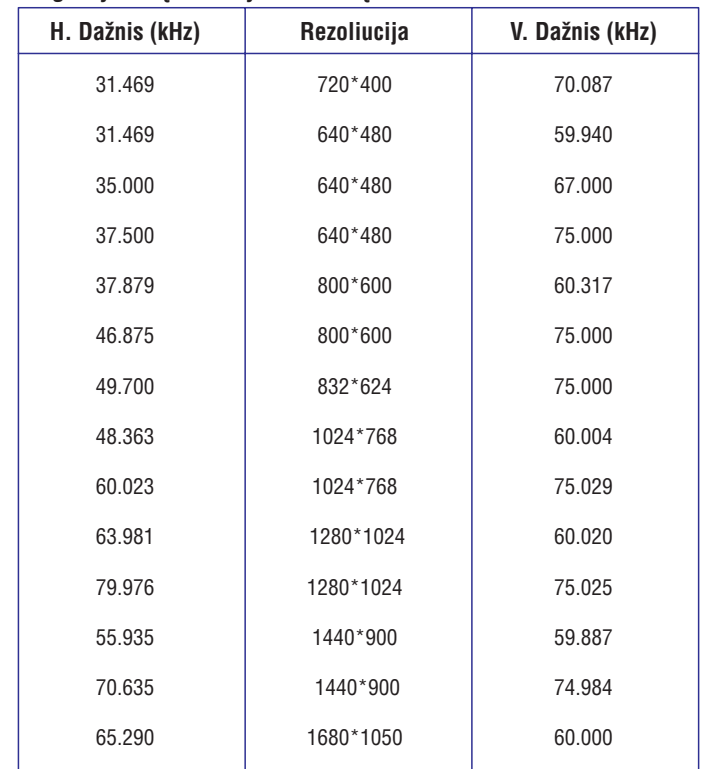

### **Automatinis Energijos Taupymas**

Jeigu jūs turite VESA DPMS suderinama monitoriaus kortelę ir programinę jranga savo kompiuteryje, jūsų kompiuteris gali automatiškai sumažinti energijos suvartojimà, tuo metu kai juo nesinaudojate. Jeigu paspausite klaviatûros mygtuka, pajudinsite pele ar prijungsite jrengini, tai monitorius automatiškai vėl pradės veikti. Žemiau esančioje lentelėje parodytas energijos vartojimas ir automatinio energijos saugojimo režimo funkcijos:

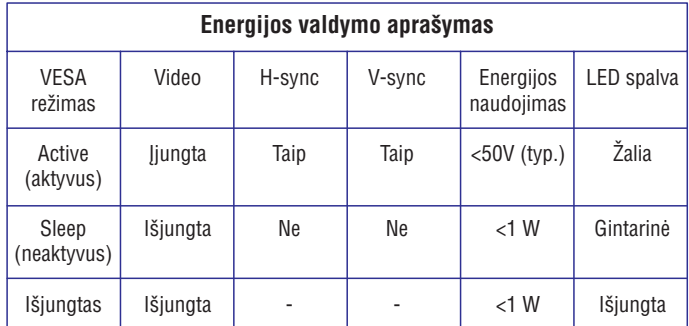

Šis monitorius atitinka ENERGY STAR®. Kaip ENERGY STAR®> partneris, Philips užtikrina, kad šis produktas atitinka ENERGY STAR® energijos taupymo reikalavimus.

### **Fiziniai techniniai duomenys**

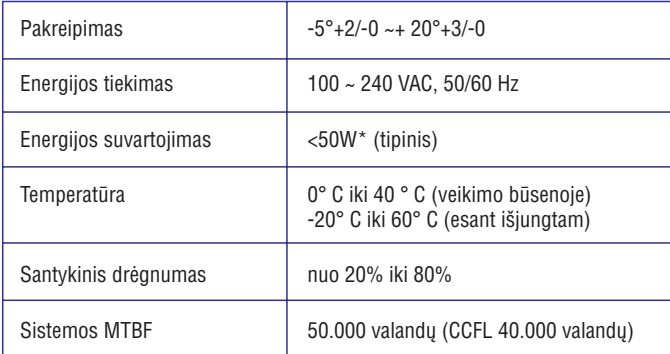

*\* Ðie duomenys gali bûti keièiami be iðankstinio perspëjimo.*

*1680 <sup>x</sup> 1050, standartinis dydis, 50% kontrastas, maksimalus ryðkumas, 6500° K, visiðkai baltas turinys.*

## **SmartManage**

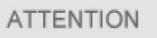

**Theft Mode Enabled** 

### **K6: Að pamirðau apsaugos nuo vagiø PIN kodà. Kà daryti?**

A. Kreipkitės į IT specialistą arba Philips aptarnavimo centrą.

### **K7. Monitoriuje su Smartlmage funkcija, neveikia RGB spalvø temperatûros schema, kodël?**

A: Kai Smartlmage jjungtas, RGB schema automatiškai išjungiama. Jeigu norite naudotis RGB, jūs turite išjungti SmartImage spausdami monitoriaus priekyje.

## **Klausimai ir atsakymai**

### **K1. Koks skirtumas tarp SmartManage, SmartControl?**

A. SmartManage tai monitoriu nuotolinio valdymo programinė iranga skirta IT specialistams.

SmartControl padeda vartotojams reguliuoti monitoriaus veikimà ir nustatymus per programinės įrangos "interface" ir jums nereikia naudotis priekyje esančiais monitoriaus mygtukais.

### **K2. Jeigu að pakeièiu kompiuterio monitoriø tai SmartControl nebeveikia, kà daryti?**

A. Perkraukite kompiuterj ir pažiūrėkite ar SmartControl veikia. Kitu atveju, Jums reikia perinstaliuoti SmartControl.

#### **K3. SmartControl pradþioje veikë gerai, bet dabar nebeveikia, kà daryti?**

A. Jeigu jau atlikote žemiau aprašytu veiksmus ir jie nepadėjo, gali tekti perinstaliuoti monitoriaus valdiklį (monitor driver).

- Pakeiskite video grafikos adapterių.
- Atnaujinkite video valdiklį.
- OS sudëtinës dalys, tokios kaip "service pack" (aptarnavimo paketas) arba patch.
- Paleiskite Windows Update ir atnaujinkite monitoriaus bei/ arba video valdikli.
- Windows buvo iðjungtas kartu su monitoriumi arba atjungtas visiðkai.

Tam, kad viską patikrintumėte dešinį pelės klavišą spauskite ant My Computer tada spauskite Properties->Hardware-> Device Manager.

Jeigu po monitoriumi matote užraša "Plug and Play Monitor", tada jūs turite atlikti perinstaliavimà.

Tiesiog paðalinkite SmartControl ir vël ið naujo instaliuokite.

### **K4. Po SmartControl instaliavimo, kai spaudþiu ant SmartControl mygtuko, nieko neávyksta arba matau klaidos praneðimà, kà daryti?**

A. Gali būti, kad jūsų grafikos adapteris nesuderinamas su "SmartControl" funkcija. Jeigu jūsų grafikos adapteris yra vienos iš aukščiau paminėtų firmų, atsisiøskite vëliausius adapterio atnaujinimus valdikliams ið atitinkamos firmos tinklapio. Instaliuokite valdiklj. Pašalinkite SmartControl, o tada vel iš naujo instaliuokite.

Jeigu vis tiek neveikia, tai reiðkia, kad jûsø adapteris yra netinkamas. Praðome pasidomëti Philips tinklapyje, kokie yra galimi atnaujinimai Smart Control valdikliams.

### **K5. Kai að paspaudþiu ant produkto informacijos, man rodo tik dalá tos informacijos, kodël taip yra?**

A. Gali bûti kad jûsø grafinës kortelës adapteris nëra paèios naujausios versijos, kuri pilnai palaiko DDC/CI. Atsisiøskite naujausius adapterio atnaujinimus ið atitinkamus firmos tinklalapio. Instaliuokite valdiklį. Pašalinkite SmartControl o tada vël ið naujo instaliuokite.

## **PRODUKTO INFORMACIJA**

### **Jungties kontaktø apraðymas (pabaigti)**

1. Skaitmeninėse jungtyse yra 24 signalo kontaktai, kurie išdėstyti į tris eiles po 8 kontaktus. Kiekvieno signalinio kontakto reikðmë apraðyta lentelëje:

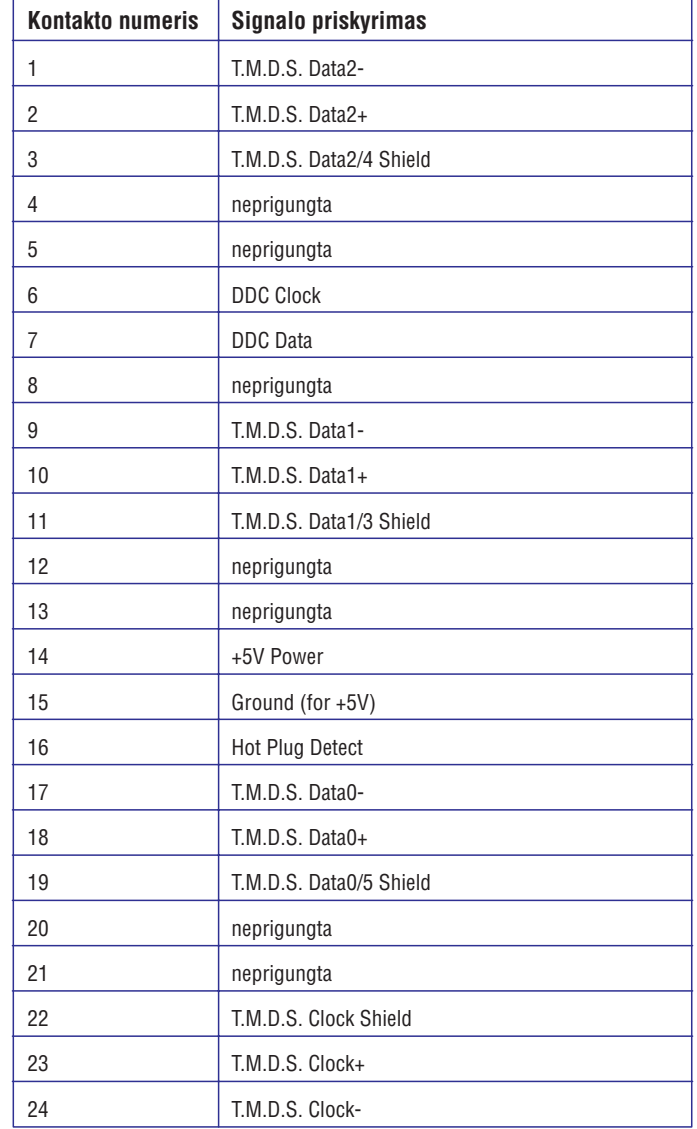

### **PRODUKTO INFORMACIJA**

Pin1

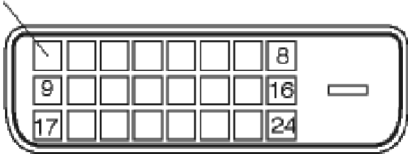

2. 15-pin (kontaktų) signalo laido D-sub jungtis ("tėvelis").

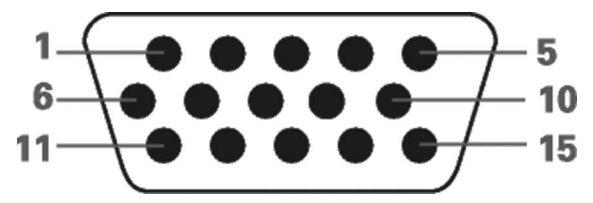

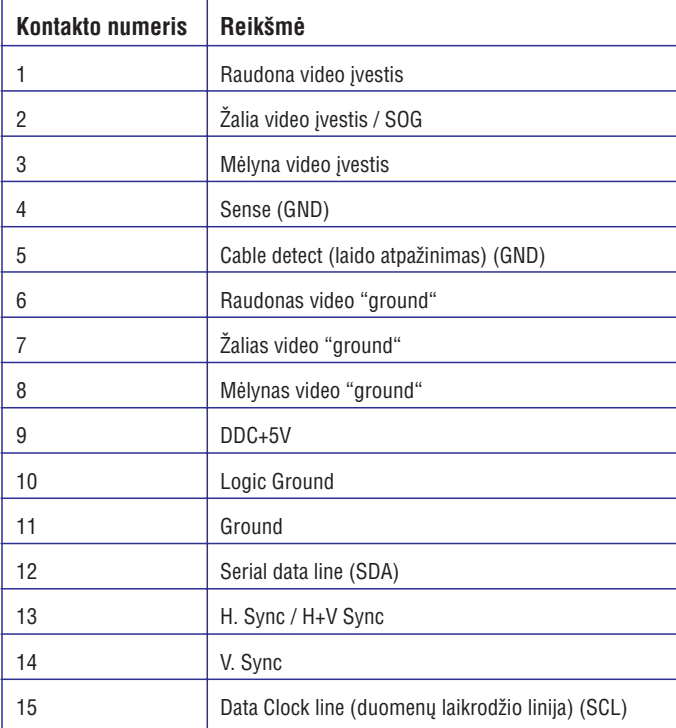

## **SmartManage**

Apsaugos nuo vagiø pavyzdys

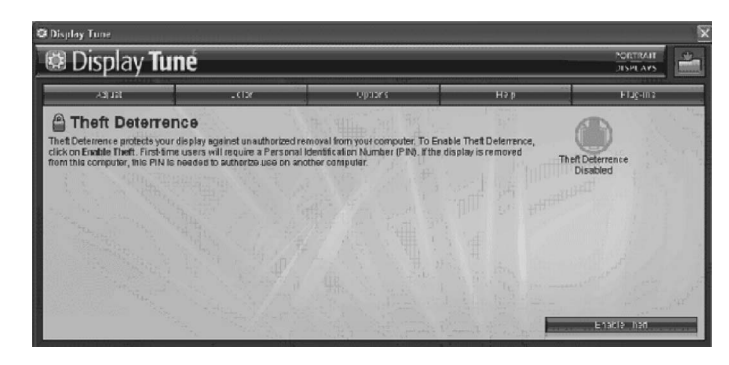

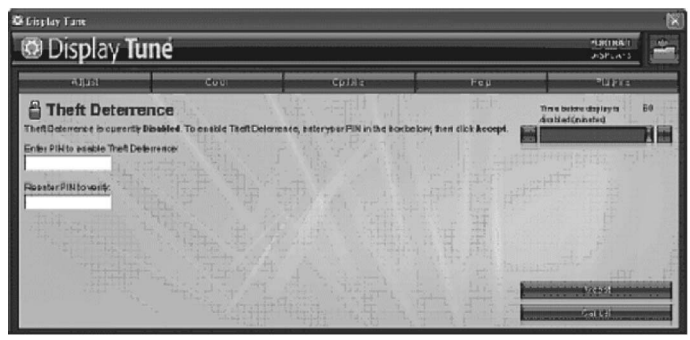

Apsaugos nuo vagių PIN įvedimo/ registravimo pavyzdys.

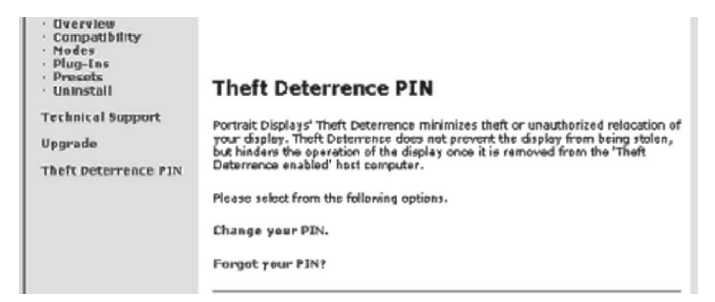

## **SmartManage**

#### **Plug Ins meniu**

- $\bullet~$  Plug Ins Meniu leis jums pasirinkti daugiau funkcijų (jeigu tai bus imanoma).
- $\bullet~$  PIP ir Zoning funkcijos tinka tik tiems modeliams, kurie turi video įvestį.
- SmartManage Lite skirtas Asset Management bus palaikomas tik tuo atveju, jeigu jūs jį įjungėte instaliavimo metu. Įprastiniam vartotojui šios programos nereikia.
- Sekite ekrano instrukcijomis, kad naudotumëte Theft deterrence (apsaugos nuo vagiø) funkcijà. Jûs turite turëti prisijungimà prie interneto tam, kad užregistruotumėte savo PIN.
- Patariame skirti bent 10 ar 15 minučių kito kompiuterio pakeitimui ir PIN jvedimui.
- Jūs galite įsijungti Wizard (vedlį).

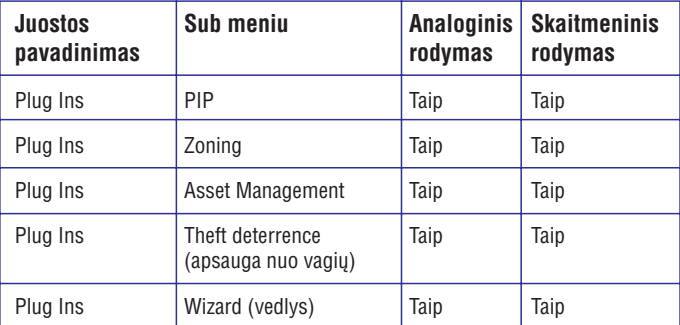

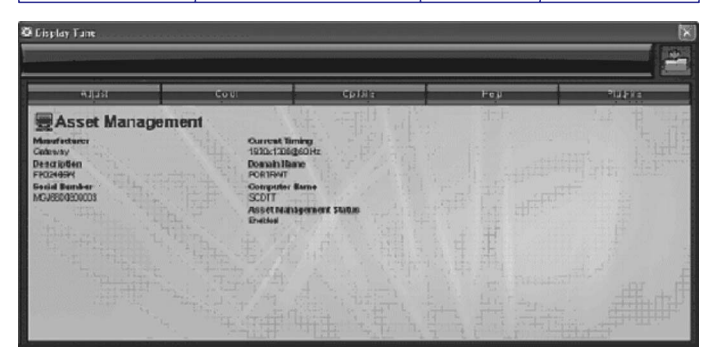

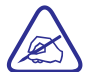

PIP, Zoning, Asset Management ir Theft Deterrence pasiekiama ir rodoma tik tuo atveju, jeigu jūsų įrenginys palaiko šias funkcijas. Theft Deterrence (apsauga nuo vagių) apsaugo jūsų monitorių nuo tam tikrų veiksmų (perkėlimo). Ši funkcija neapsaugo nuo paties monitoriaus pavogimo, bet sustabdo monitoriaus veikimà, tuo atveju jeigu jis atjungiamas nuo kompiuterio, kuriam buvo priskirtas. Tam, kad monitorius veiktų su kitu kompiuteriu, jūs turėsite įvesti PIN kodą.

## **PRODUKTO INFORMACIJA**

### **Fizinës galimybës**

1) Pakrypimas

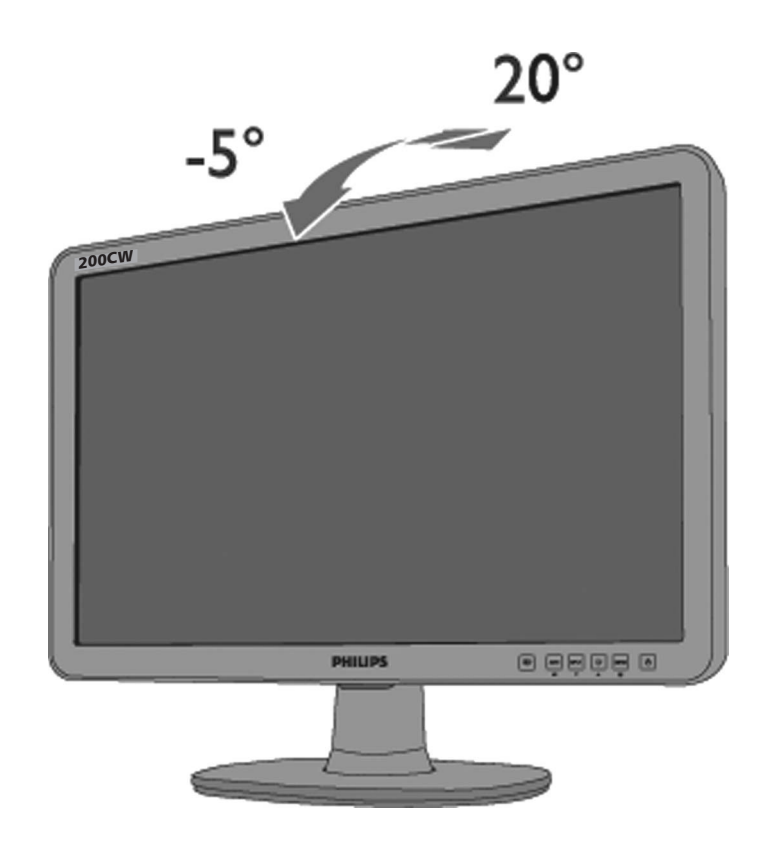

### **PHILIPS PIXEL DEFECT POLITIKA**

## **Philips plokðèiøjø monitoriø ekrano pikseliø defektø politika**

Philips visada stengiasi gaminti tik kuo aukðèiausios kokybës produktus. Mes naudojame labiausiai iðtobulintà ir praktika paremtà kokybës tobulinimo sistemà. Bet pikseliø ar sub-pikseliø defektai TFT LCD ekranuose vis tiek kartais yra tiesiog neiðvengiami. Nei vienas gamintojas negali garantuoti, kad pikseliø defektø nebus, bet Philips garantuoja, jeigu pikseliø defektai virðija normà, toks monitorius bus remontuojamas arba pakeistas pagal galiojanèià garantijà. Èia aprašyti jvairūs pikselių defektų tipai, bei galimos jų normos. Jeigu norite remontuoti arba pakeisti monitoriø pagal garantijà, tai TFT LCD monitoriaus pikselių defektų lygis turi viršyti ribas. Pavyzdžiui ne daugiau nei 0.0004% subpikseliø 19"XGA monitoriuje gali bûti nekenksmingi. Norime paminëti, kad Philips nustate dar aukštesnius kokybės standartus tam tikrom pikselių defektų kombinacijoms, kurios yra labiau pastebimos nei kitos. Tokia politika galioja visame pasaulyje.

sub-pikselis sub-pikselis sub-pikselis

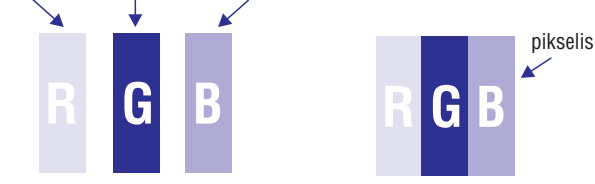

### **Pixels and sub-pixels – pikseliai ir sub-pikseliai**

Pikselis ar vaizdo elementas susideda iš trijų sub-pikselių, kuriuos sudaro raudona, žalia ir mėlyna spalvos. Daug pikselių vienoje vietoje ir suformuoja vaizda. Kai visi pikselio sub-pikseliai yra labai šviesūs, tai triju spalvu pikselis ðvieèia kaip vienas baltas pikselis. Kai visi sub-pikseliai yra tamsûs, tai ið trijø tamsiø sub-pikseliø sudarytas pikselis, ðvieèia kaip juodas pikselis. Visos kitos sub-pikseliø kombinacijos, pasirodo kaip tam tikros vienos spalvos pikselis.

## **SmartManage**

#### **Pagalbos meniu**

- Pagalbos menu suteiks jums informacijà apie ðias naudojimosi instrukcijas, atnaujinimus, ID, Sistemos ID ir versijà.
- Jeigu jûs papraðysite techninës pagalbos, tai kai tik paspausite "Tech. Support", tada bus automatiðkai sukurtas praneðimas Philips techninei pagalbai,.
- Apaèioje esanèioje lentelëje rasite sub- meniu elementus, kurie priklauso nuo įvesties.

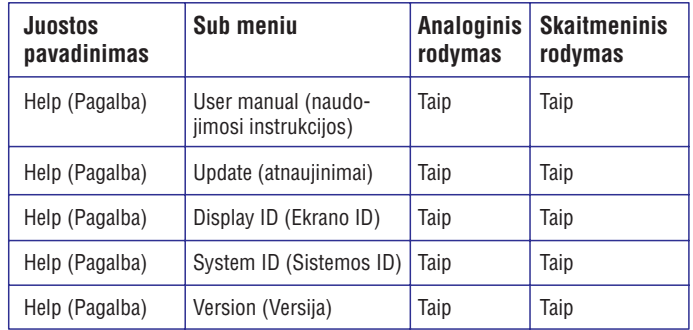

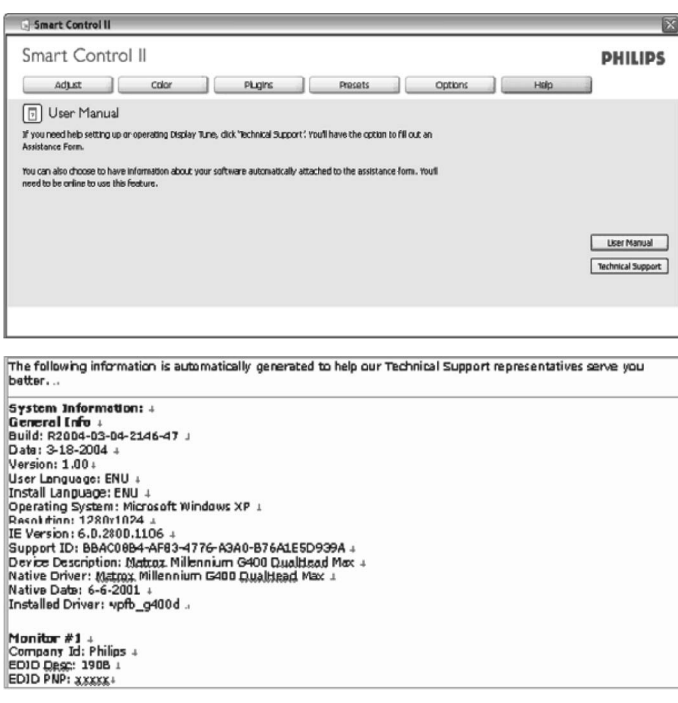

### **SmartManage**

#### **Pasirinkimø meniu**

- $\bullet~$  Pasirinkimų meniu galite įjungti tam tikras funkcijas: AutoPivot, Įvesties pasirinkimas ir audio funkcijos.
- Sekite instrukcijomis ir atlikite norimus reguliavimus.
- Apaèioje esanèioje lentelëje rasite sub- meniu elementus, kurie priklauso nuo įvesties.

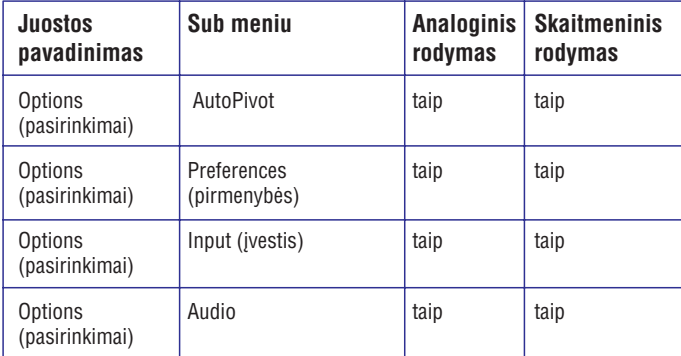

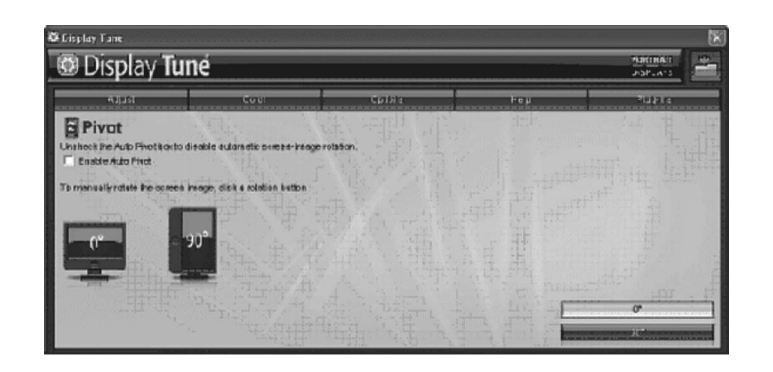

AutoPivot, Jvestis ir Audio funkcijos pasiekiamos ir rodomos tik tuo atveju, jeigu jūsų įrenginys palaiko tas funkcijas.

## **PHILIPS PIXEL DEFECT POLITIKA**

### **Pikseliø defektø tipai**

Pikselių ir subpikselių defektai gali pasirodyti įvairiais būdais. Yra dvi pikselių defektø kategorijos ir keletas sub-pikseliø defektø kiekvienoje kategorijoje.

**Ryškių taškų defektai.** Šviesūs taškai atsiranda tada, kai pikseliai arba subpikseliai visada yra labai ðviesûs. Tai vadinama Ryðkiuoju taðku, kuris matomas ekrane, kai ekrano fonas tampa tamsus (rodomas tamsus vaizdas). Ryðkusis taškas gali būti triju tipu:

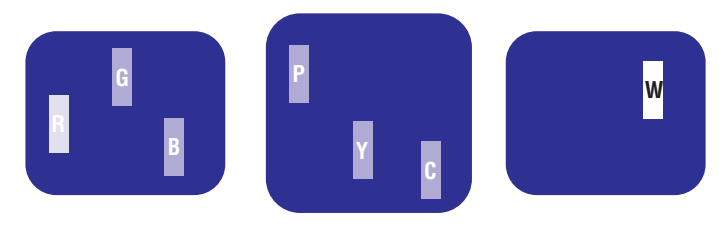

Vienas ðvieèiantisraudonas, žalias arba mëlynas sub-pikselis. Du ðalia esantys subpikseliai:

= Violetinis

Trys vienas ðalia kito esantys šviečiantys sub-pikseliai (vienas baltas pikselis)

– raudonas + žalias = Geltonas

raudonas+ mëlynas

þalias+ mëlynas <sup>=</sup> Šviesiai mėlynas

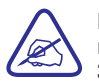

Raudonas arba mëlynas ryðkusis taðkas negali bûti 50 procentø ryškesnis nei šalia esantys taškai, nors žalias ryškusis taškas gali būti 30 procentø ryðkesnis nei ðalia esantys taðkai.

**Tamsių taškų defektas.** Tamsūs taškai atsiranda tada, kai pikseliai arba subpikseliai visada yra labai tamsûs. Tai vadinama Tamsiuoju taðku, kuris matomas ekrane, kai ekrano fonas tampa ðviesus (rodomas ðviesus vaizdas). Tamsusis taškas gali būti šių tipų:

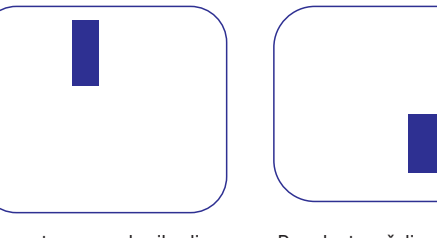

Vienas tamsus sub-pikselis. Du arba trys ðalia esantys

tamsûs sub-pikseliai.

### **Ðalia esantys pikseliø defektai**

Kadangi pikseliø ir sub-pikseliø defektai gali bûti labai arti ðalia vienas kito ekrane, jie gali tampi žymiai labiau pastebimi. Todėl Philips apibrėžia šias ribas.

### **Pikseliø defektø ribos**

Tam, kad jūs galėtumėte remontuoti monitorių arba jį pakeisti pagal jūsų galiojančią garantiją, tai TFT LCD ekrane pikselių ar sub-pikselių defektų kiekis, turi virðyti tam tikras, apaèioje lentelëje nurodytas ribas.

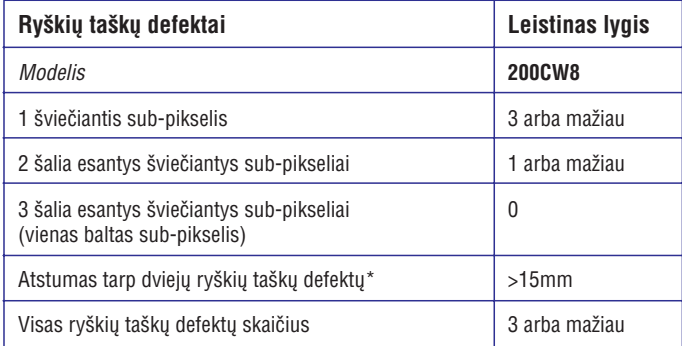

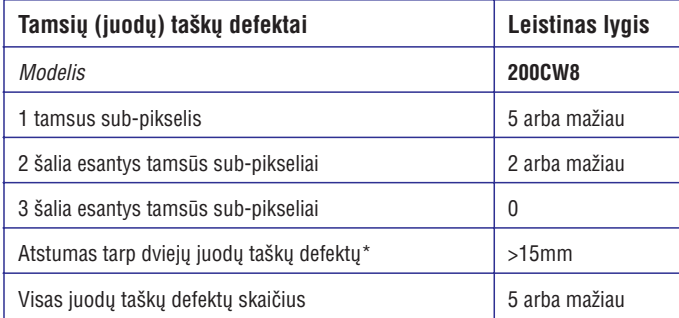

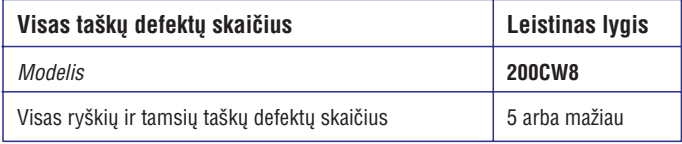

*Pastaba:*

*\* 1 arba 2 ðalia esanèiø pikseliø defektai <sup>=</sup> 1 taðko defektas Jûsø Philips monitorius yra suderinamas su ISO13406-2.*

## **SmartManage**

#### **Spalvø meniu**

- Spalvų meniu jūs galite reguliuoti RGB, juodos spalvos lygį, baltąjį tašką, spalvø kalibravimà ir SmartImage (skaitykite skyriø apie SmartImage).
- Sekite instrukcijomis ir atlikite norimus reguliavimus.
- Apaèioje esanèioje lentelëje rasite sub- meniu elementus, kurie priklauso nuo *jvesties*.

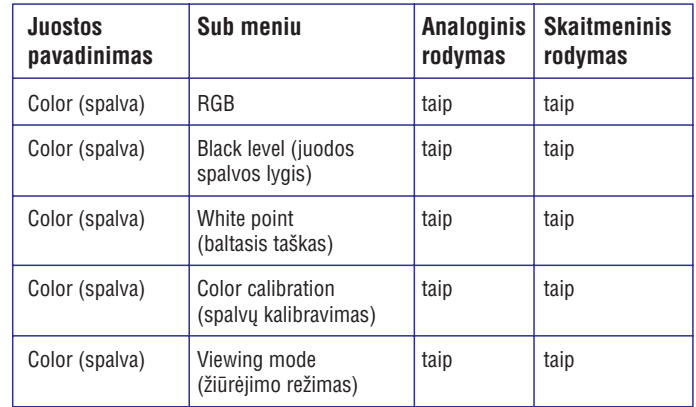

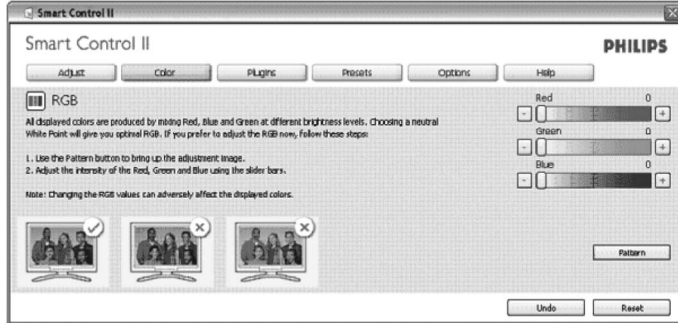

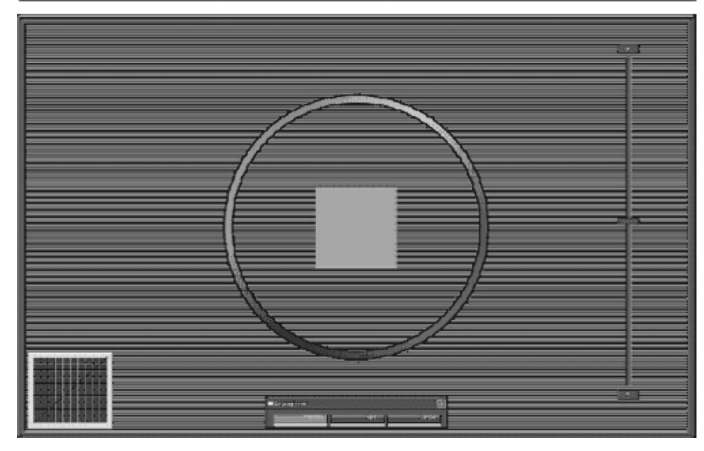

### **SmartManage**

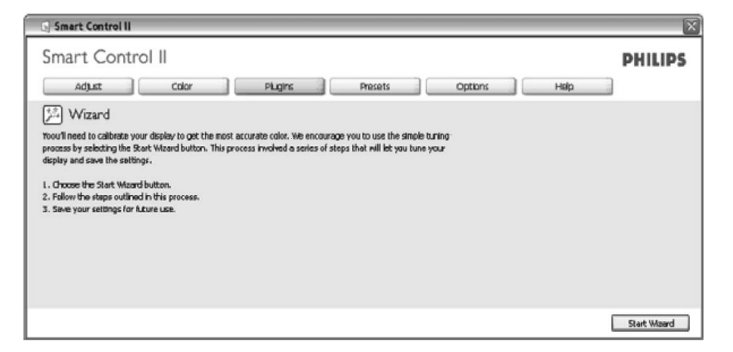

### **2. Pradëkite naudotis Standard pane (standartine juosta):**

#### **Reguliavimø meniu**

- Reguliavimų meniu jūs galite reguliuoti ryškumą, kontrastą, fokusavimą, pozicijà ir rezoliucijà.
- Sekite instrukcijomis ir atlikite reguliavimus.
- Išeikite, jeigu norite nutraukti reguliavimus.

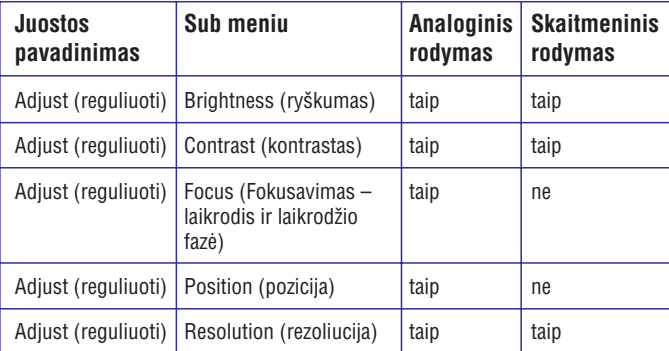

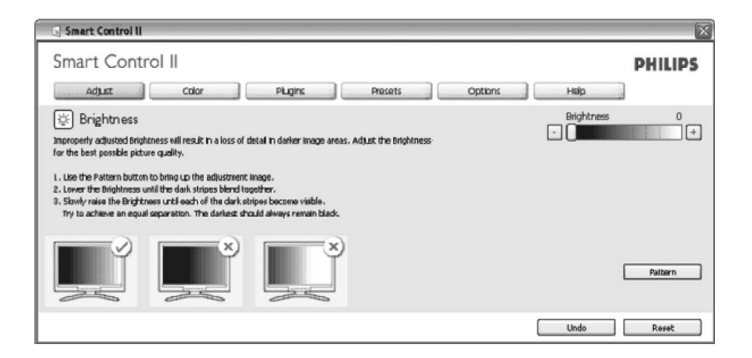

### **SmartManage**

## **SmartManage ir SmartControl II (Pasirenkami modeliai)**

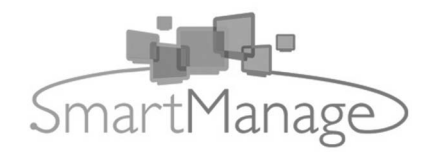

### **Pristatymas**

Philips SmartManage tai papildomas pasirinkimas, kuriuo naudojantis galima monitorius priskirti kaip inventoriaus sàraðo punktus. Tai èia rasite 3 komponentus Philips SmartManage Administrator, Philips SmartControl ir Agent.

Jeigu jūs dirbate vidutinėje verslo įmonėje, jums tikrai nereikia naudotis tokia programine jranga. Bet Philips vis dėlto suteikia kompaktišką SmartManage, SmartManage Lite versijà. Jûs galite naudoti SmartManage Lite, kad valdytumëte savo Philips monitorius per LAN. Prašau paskaitykite žemiau esančią palyginimų lentelæ ir pasirinkite geriausià spendimà.

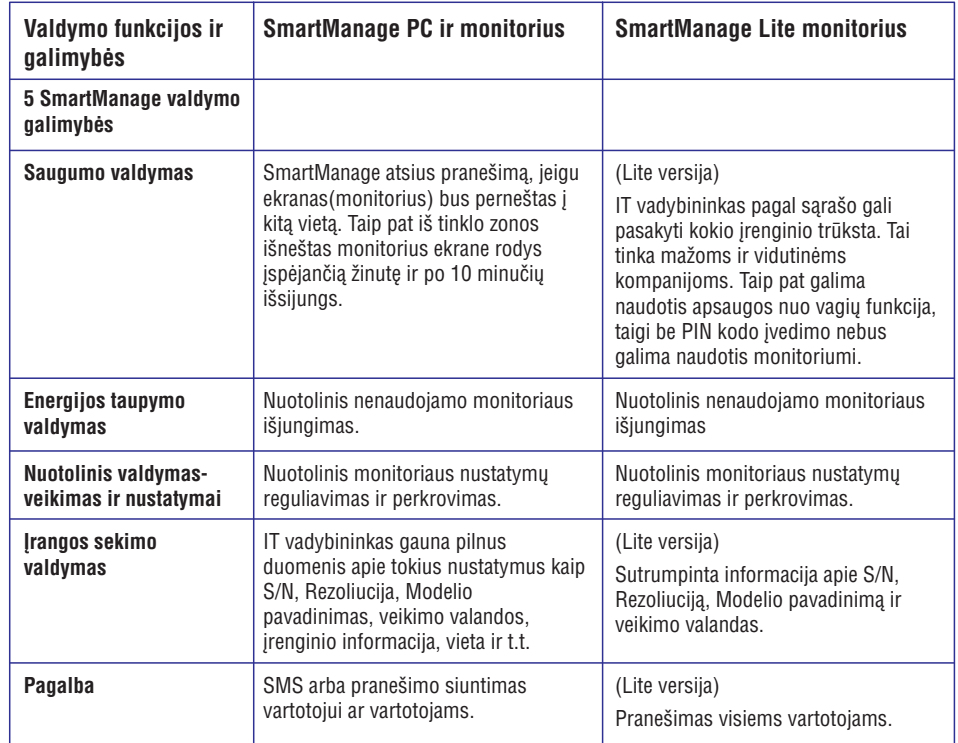

### **SmartManage funkcijos ir privalumai**

Philips SmartManage – tai IT valdymui skirta programa, kuri padeda gauti informacija apie monitorių, sukurti pranešima apie jo būkle, kontroliuoti irenginio saugumą, ir siųsti svarbius pranešimus individualiems vartotojams. Philips SmartManage yra tokios pagrindinës funkcijos:

- 1. Suteikia papildomą saugumą ir leidžia jmonei apsaugoti savo kompiuterinius irenginius.
- 2. Padeda sutaupyti elektros energija ir sumažinti jos išlaidas.
- 3. Padeda reguliuoti monitoriaus rodymà ir nustatymus.
- 4. J diegta pranešimų funkcija, padeda sumažinti laiko, darbo ir kainos sanaudas skiriamas šiems darbams.

Bandomąją SmartManage versiją galite parsisiųsti iš http://www.altiris.com/philips

SmartManage Lite galite parsisiusti iš http://www.portrait.com/dtune/phl/enu/index.html

 $\mathscr{D}$ 

SmartManage tai verslo aplinkai skirta programinė įranga. Áprastiniams vartotojams ðios árangos nereikia.

Philips SmartManage sukurta kartu dirbant Philips ir Altiris Inc.

Philips SmartControl II ir SmartManage Lite sukurta kartu dirbant Philips ir Portrait Display, Inc.

### **Philips SmartControl II**

SmartControl II tai monitoriuje įdiegta programinė įranga, kurios pagalba lengvai galite reguliuoti rezoliucijà, spalvø kalibravimà ir kitus ekrano nustatytus tame tarpe ir ryškumą, kontrastą, laikrodį, poziciją, RGB, baltąjį tašką (jeigu modelis su pridëtais garsiakalbiais- galësite reguliuoti ir garsiakalbius). Monitoriai turintys SmartControl II gali bûti valdomi per SmartManage (kuris reguliuoja ir kompiuterius ir monitorius) arba per SmartManage Lite, kuris reguliuoja monitorius. Daugiau informacijos rasite skyriuje apie SmartManage/SmartManage Lite.

### **Sistemos palaikymas ir reikalavimai:**

- 1. Sistema palaiko : 2000, XP, NT 4.0, XP 64 Edition, Vista 32/64. IE Support 6.0/7.0.
- 2. Palaikomos kalbos: English (Anglų), Simplified Chinese (supaprastinta kinų), German (Vokiečių), Spanish (Ispanų), French (Prancūzų), Italian (Italy), Russian (Rusy), Portuguese (portugaly).
- 3. Philips monitorius palaiko DDC/CI Interface.

### **Instaliavimas:**

- **1. Instaliuokite Shield Welcome**
	- Sekantis (Next) mygtukas perkelia vartotoją į kitą instaliavimo langą.
	- Išeikite, jeigu norite nutraukti instaliavimą.

### **SmartManage**

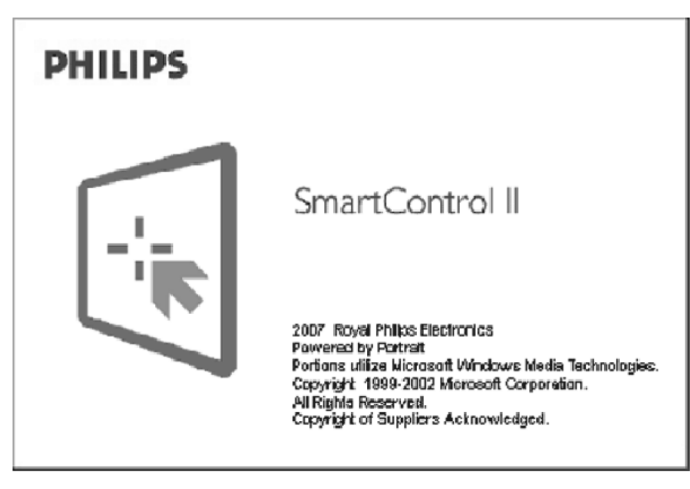

### **Pradëkite naudotis:**

#### **1. Atsidarykite Wizard (vedlys).**

- Kai pirmą kartą instaliuosite Smart Control II, Wizard pasileis automatiðkai.
- $\bullet~$  Šis wizard (vedlys) parodys visus monitoriaus reguliavimo žingsnius.
- Vėliau, jūs galite eiti į Plug-In meniu ir vėl įjungti Wizard.
- Jūs galėsite atlikti ir daugiau reguliavimų naudojantis Standard pane, o ne Wizard.

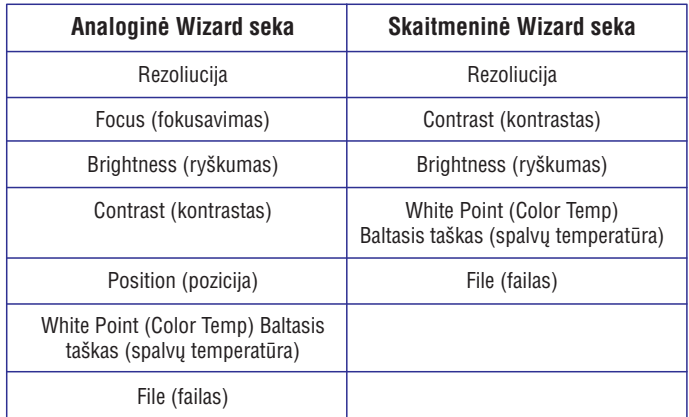

## **SmartManage**

# $\bullet$

SmartControl II<br>Installer.exe

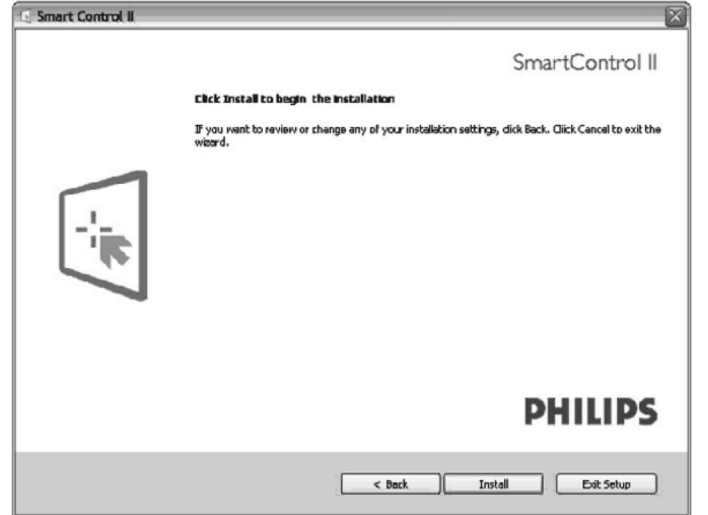

### $\bullet$ SmartControl II<br>Installer.exe

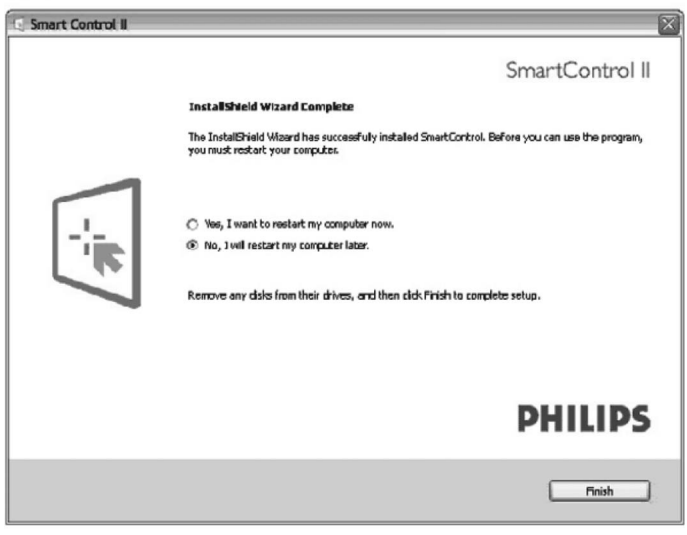

## **SmartManage**

# $\fbox{\parbox{5mm}{\bf SantCortrol II}} {\small \begin{tabular}{c} \bf 1 \\ \bf 2 \\ \bf 1 \\ \bf 2 \\ \bf 3 \\ \end{tabular}}$

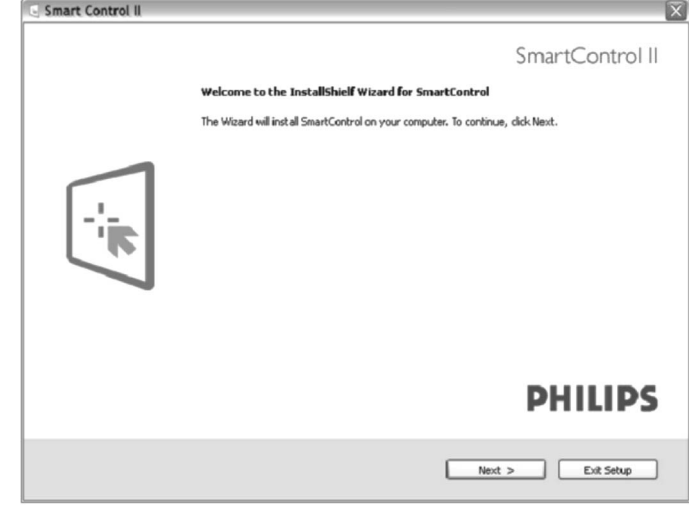

**2. Instaliavimas – Instaliuokite legalià apsauginæ programà (Shield Legal).**<br>• Pasirinkite "I accept", kad tęstumėte instaliavimą.

- 
- Išeikite iš lango, jeigu norite baigti instaliavimą.

## **SmartManage**

 $\bullet$ SmartControl II<br>Installer.exe

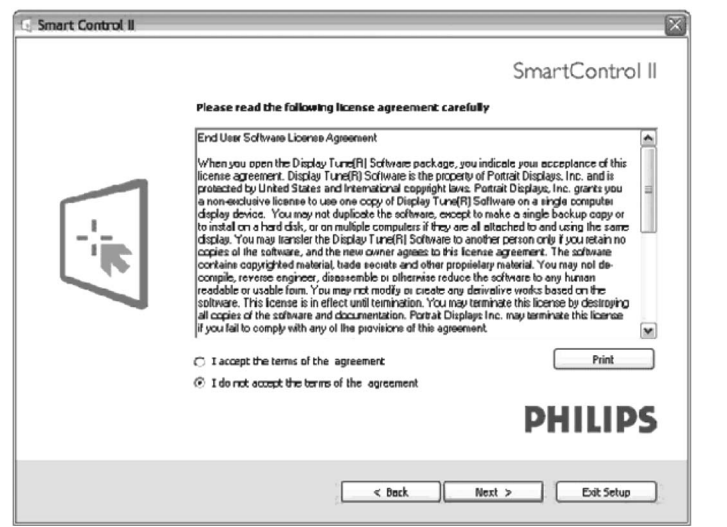

**3. Instaliavimas – Instaliuokite Apsauginës (Shield) programos failus.**

• Perskaitykite lange esantį tekstą, kad naudotumėtės SmartManage Lite Asset Management paslaugomis.

Vartotojui dažniausiai nereikia naudotis šia funkcija. Prieš tai kai pradėsite naudotis SmartManage Lite funkcija, paskaitykite informaciją apie SmartManage šiose naudojimosi instrukcijose.

## **SmartManage**

## $\bullet$

SmartControl II<br>Installer.exe

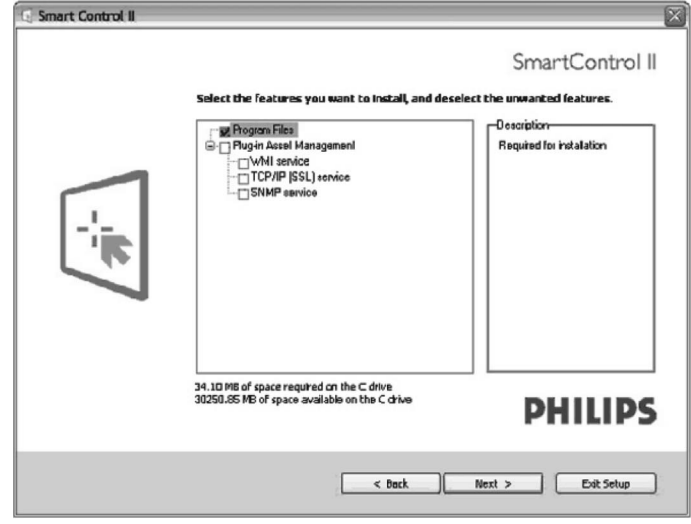

### **4. Instaliavimas – Instaliavimo procesas**

- Sekite ekrane atsirandanèiomis instrukcijomis ir tæskite instaliavimo procesà.
- Jûs galite prisijungti, kai tik instaliavimas yra baigtas.
- $\bullet~$  Jeigu norite prisijungti vėliau, jūs galite spausti nuorodą darbalaukyje (Desktop) arba árankiø juostoje (toolbar).